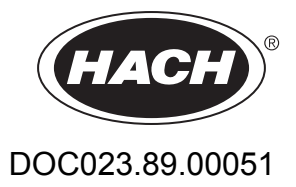

# **Анализатор 9184sc на хлор 9185sc на озон и 9187sc на хлорен диоксид**

Упътване

01/2018, Издание 3

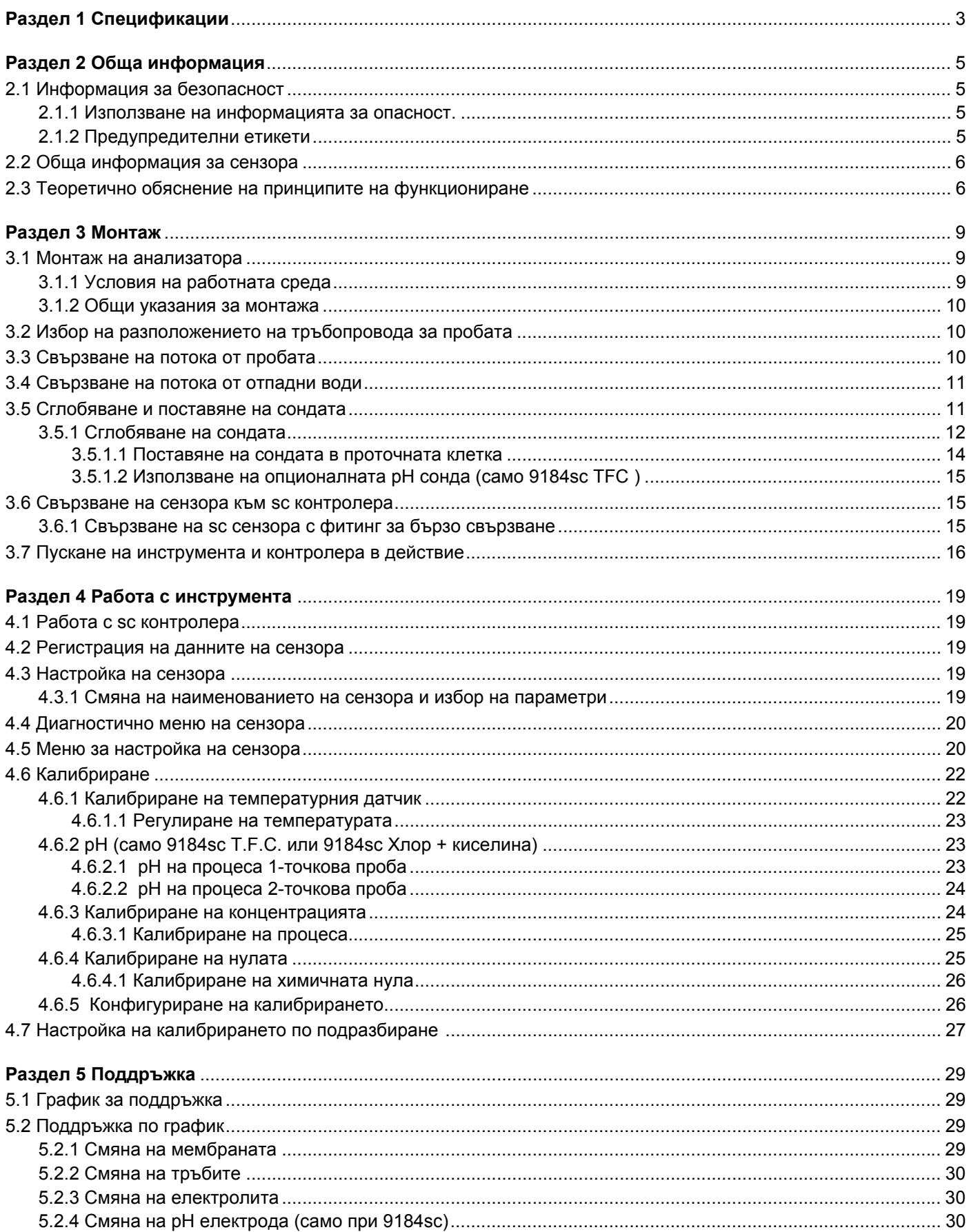

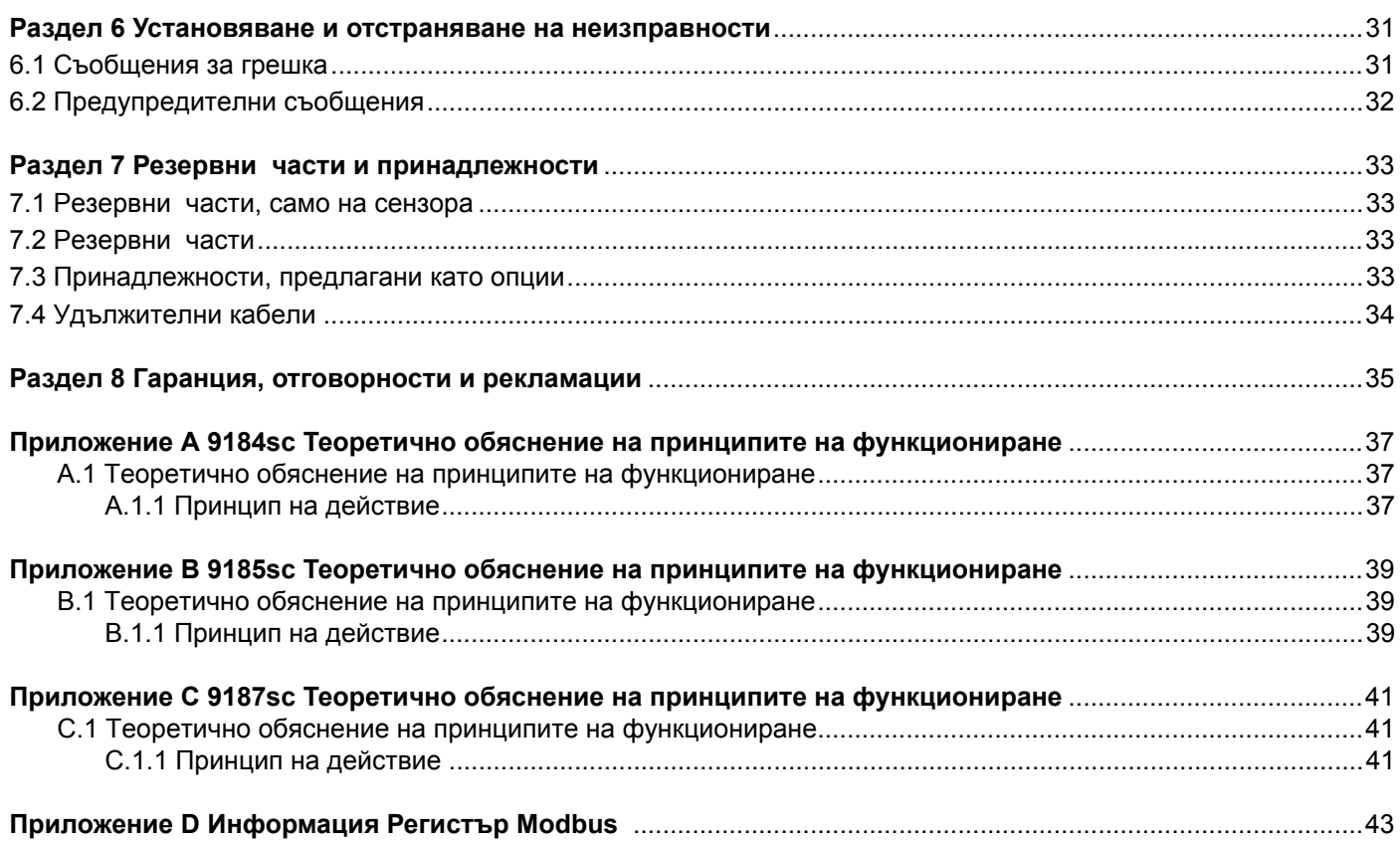

<span id="page-4-0"></span>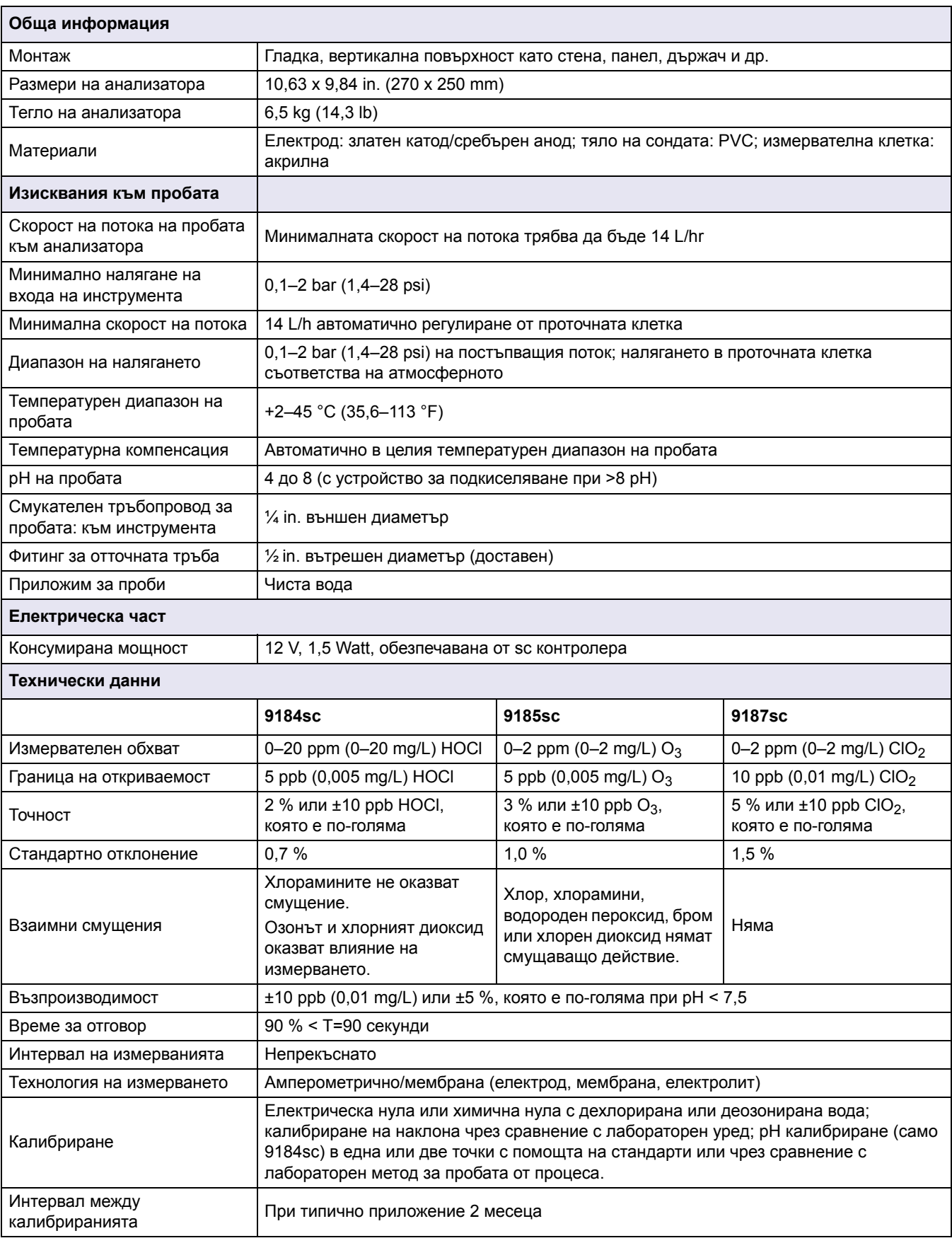

<span id="page-4-1"></span>Спeцификациите подлежат на промяна без предварително известие

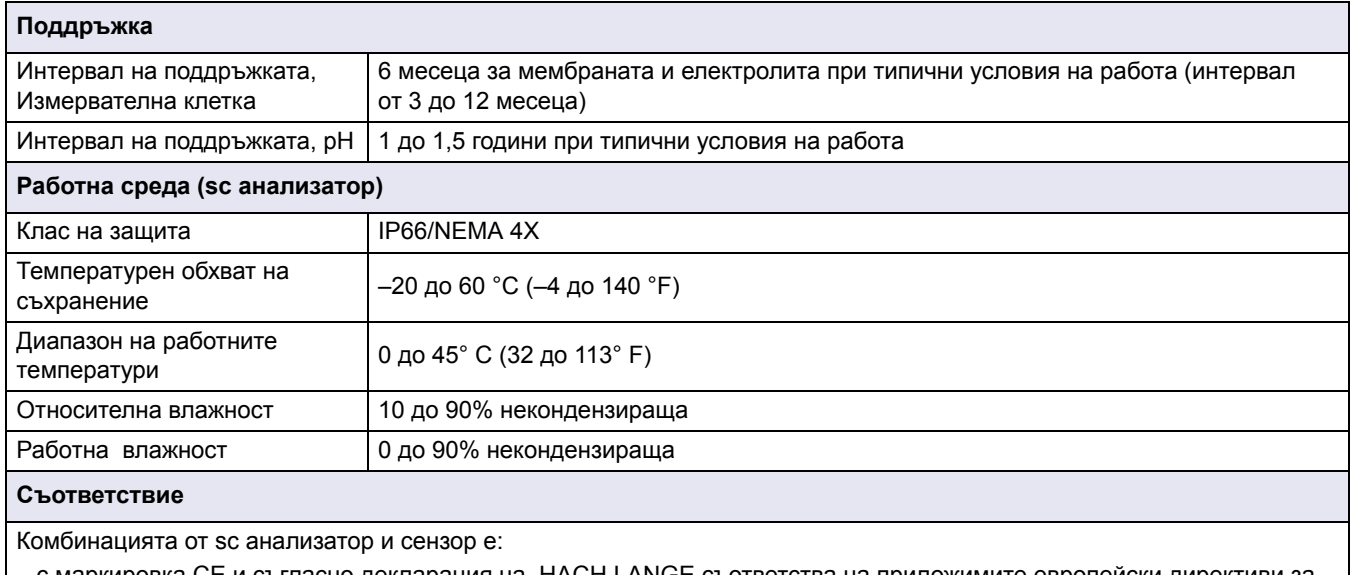

 с маркировка CE и съгласно декларация на HACH LANGE съответства на приложимите европейски директиви за безопасност и електромагнитна съвместимост (EMC).

## <span id="page-6-1"></span><span id="page-6-0"></span>**2.1 Информация за безопасност**

Моля, внимателно прочетете ръководството преди разопаковане, инсталиране и експлоатация на оборудването. Обърнете внимание на всички предупреждения за повишено внимание и опасност. Неспазването им може да доведе до сериозни наранявания на оператора или повреда на оборудването.

За да се гарантира, че защитата, осигурявана от оборудването, не е нарушена, не използвайте и не инсталирайте оборудването по какъвто и да било друг начин, освен предписания в настоящото ръководство.

#### <span id="page-6-2"></span>**2.1.1 Използване на информацията за опасност.**

#### *ОПАСНОСТ*

*Показва наличие на потенциална или непосредствена опасна ситуация, която, ако не бъде избегната, може да доведе до смърт или тежко нараняване.*

#### *ВНИМАНИЕ*

*Показва наличие на потенциална опасна ситуация, която може да предизвика леко или средно нараняване.*

*Важна забележка: Информация, която изисква специално внимание.*

*Забележка: Информация, допълваща данните в основния текст.*

### <span id="page-6-3"></span>**2.1.2 Предупредителни етикети**

Прочетете всички етикети и табелки, прикрепени към инструмента. При неспазване е възможно да се предизвика телесно нараняване или повреда на инструмента.

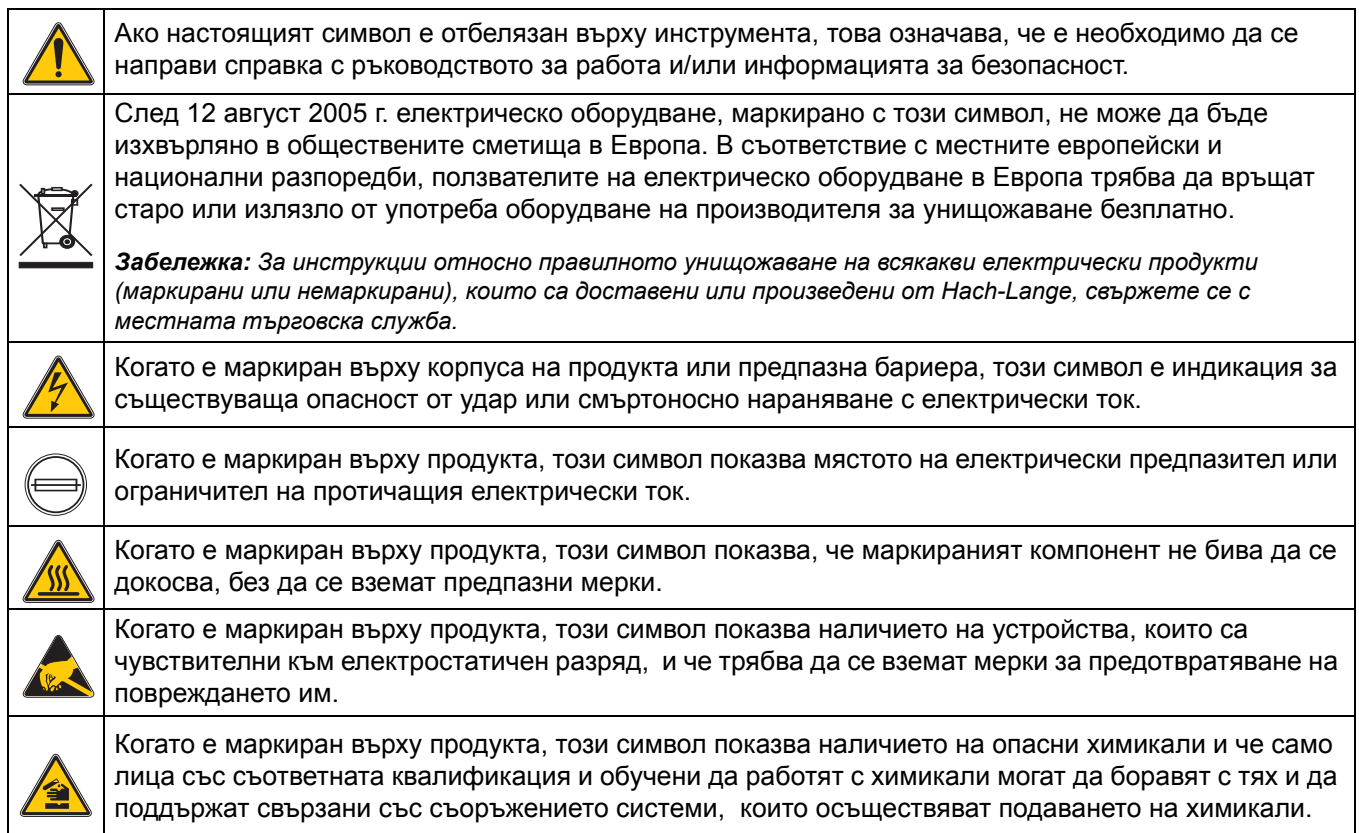

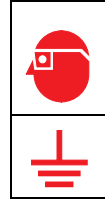

Ако е маркиран върху продукта, този символ е индикация за необходимост от използване на защитни средства за очите.

Когато е маркиран върху продукта, този символ показва мястото за свързване на връзка за обезопасително заземяване (земя).

## <span id="page-7-0"></span>**2.2 Обща информация за сензора**

Системата се състои от контролер с интегриран дисплей и сензор ([Фигура](#page-8-0) 2). По избор този инструмент може да работи с характеристиките и процесите на сензорите 9184sc, 9185sc или 9187sc. Това се определя чрез избор на параметрите по време на първоначалната настройка на сензора и на типа на сензора, който да бъде използван. Виж 4.3 [Настройка](#page-20-5) на сензора на страница 19.

## <span id="page-7-1"></span>**2.3 Теоретично обяснение на принципите на функциониране**

#### Вижте следните приложения.

- **•** Приложение A 9184sc Теоретично обяснение на принципите на [функциониране](#page-38-3) на [страница](#page-38-3) 37
- **•** Приложение B 9185sc Теоретично обяснение на принципите на [функциониране](#page-40-3) на [страница](#page-40-3) 39
- <span id="page-7-2"></span>**•** Приложение C 9187sc Теоретично обяснение на принципите на [функциониране](#page-42-3) на [страница](#page-42-3) 41

**Фигура 1 Действие на клетката на сензора\***

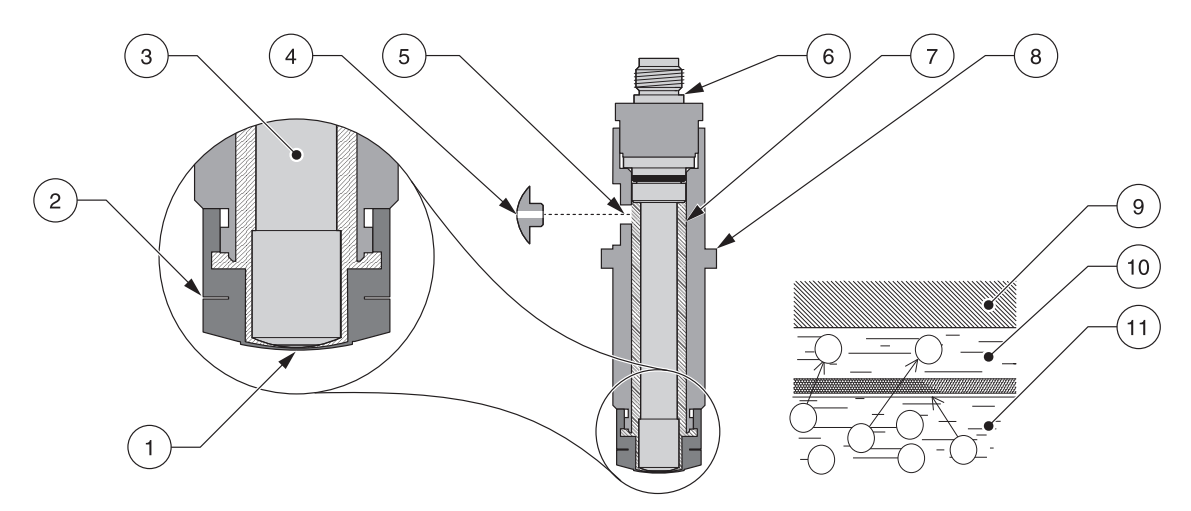

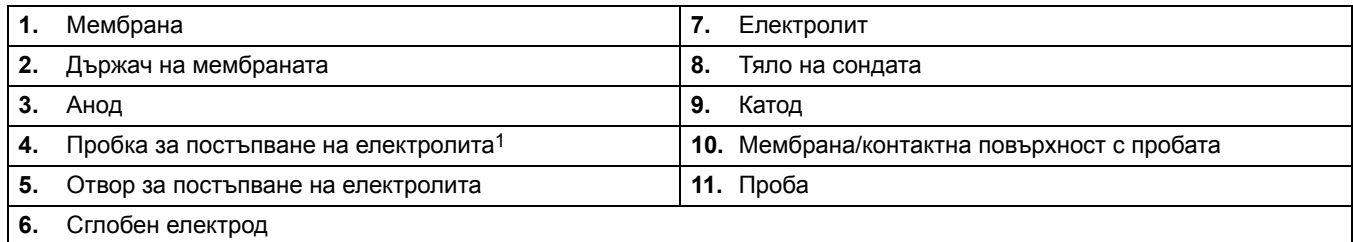

<sup>1</sup> В пробката има малък отвор, който позволява в инструмента да се поддържа постоянно налягане, независимо от *промените в атмосферното налягане.*

<sup>\*</sup>Виж Резервни части и [принадлежности](#page-34-4) на страница 33.

<span id="page-8-1"></span><span id="page-8-0"></span>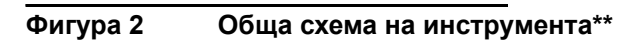

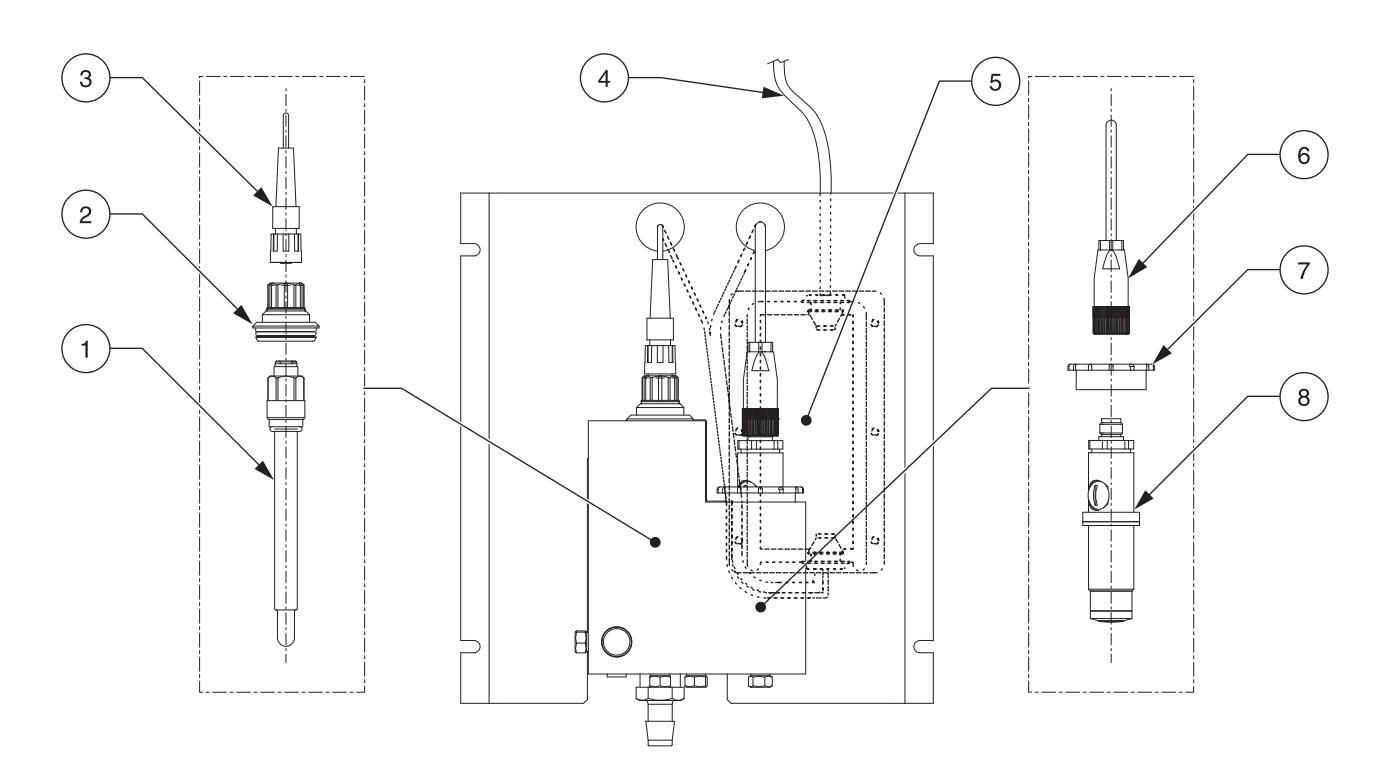

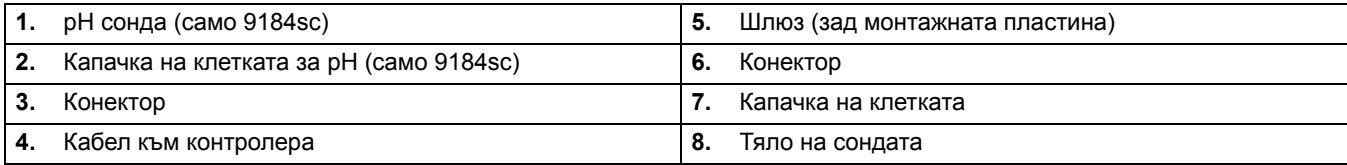

<sup>\*\*</sup>Виж Резервни части и [принадлежности](#page-34-4) на страница 33.

#### *ОПАСНОСТ*

*Задачите, описани в настоящия раздел на ръководството, трябва да се изпълняват само от квалифициран технически персонал.* 

## <span id="page-10-1"></span><span id="page-10-0"></span>**3.1 Монтаж на анализатора**

Анализаторът е конструиран за монтаж към гладка вертикална повърхност като стена, панел, държач и т.н. Инструментът трябва да е нивелиран.

Разположете сензора възможно най-близо до мястото на вземане на пробата. Колкото по-къс е пътят, който изминава пробата, толкова по-бърз ще е отговорът на инструмента и толкова по-бързо ще се показват промените в концентрацията на пробата. Свободното разстояние от 152 mm (6 инча) от дъното на инструмента не е необходимо, ако се използват принадлежностите. Виж раздел 3.3 на [страница](#page-11-2) 10 за инструкции за свързване на потока на пробата.

#### **Фигура 3 Размери на анализатора**

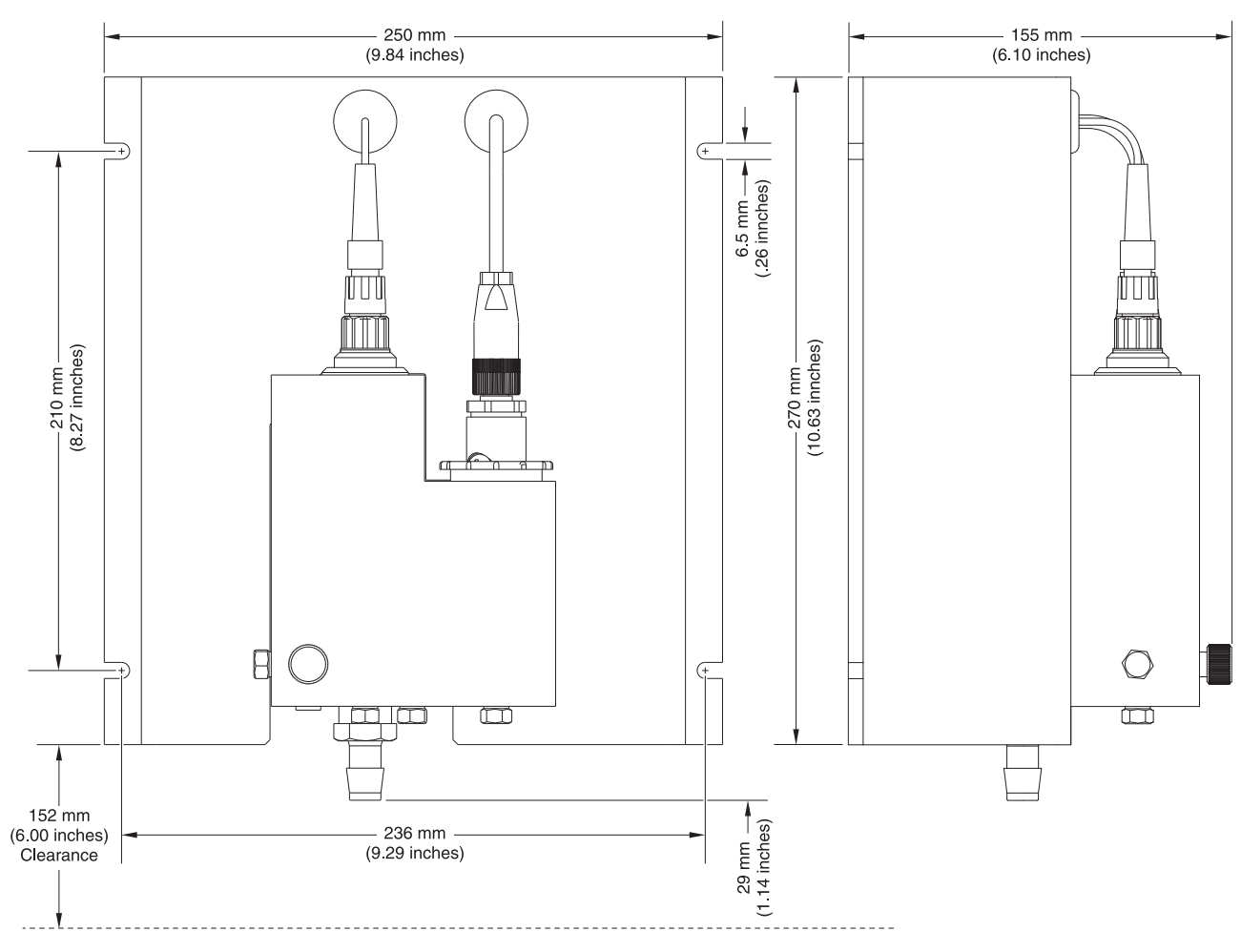

*Забележка: Предлаганата като опция рН сонда се използва само при 9184sc TFC.*

### <span id="page-10-2"></span>**3.1.1 Условия на работната среда**

Корпусът на инструмента е IP66/NEMA 4X за температура на околната среда между 0 и 45° C (32 до 113° F), виж [Спецификации](#page-4-1) на страница 3 за повече информация.

#### <span id="page-11-0"></span>**3.1.2 Общи указания за монтажа**

- **•** Разположете анализатора на достъпно място.
- **•** Тръбопроводът за пробата да бъде възможно най-къс, за да се съкрати времето за забавяне на отговора.
- **•** Не поставяйте сондата близо до източник на топлина.
- **•** Уверете се, че в линията за подаване на пробата не постъпва въздух.
- **•** Налягането на пробата трябва да бъде достатъчно за гарантиране на непрекъснато подаване към сондата. Минимално налягане от приблизително 0,1–2 bar (1,4–28 psi) е достатъчно за осигуряването на необходимата скорост на потока. От критично значение е постигането на стабилен дебит от 200–250 mL/min. Непостоянен дебит ще доведе до нестабилни измервания.

## <span id="page-11-4"></span><span id="page-11-1"></span>**3.2 Избор на разположението на тръбопровода за пробата**

*Забележка: Нестабилни измервани стойности се получават, когато пробата се взема от място, което е прекалено близо до точки, в които по време на процеса постъпват химични добавки, ако разбъркването не е адекватно или ако химичната реакция е непълна.*

Подборът на добро, представително място за вземането на пробата е важен за оптималната работа на инструмента ([Фигура](#page-11-3) 4). Анализираната проба трябва да бъде представителна за състоянието на цялата система.

Поставяйте отворите на тръбопровода за вземане на пробите във вътрешността на по-големи процесни тръби, за да не се засмуче утайка от дъното на тръбопровода или въздушни мехури от горната му част. Отвор за вземане на проба, който гледа към хоризонталния център на тръбата, е идеален.

# <span id="page-11-3"></span>**Фигура 4 Разположение на тръбопровода за пробата в процесния поток** Въздух (типично) Утайка (типично) $\frac{1}{1}$ Лошо Лошо Добро Най-добро

## <span id="page-11-5"></span><span id="page-11-2"></span>**3.3 Свързване на потока от пробата**

Връзките за тръбопровода за подаване на пробата и за отточния тръбопровод се намират на проточната клетка на анализатора. Виж [Спецификации](#page-4-1) на страница 3 за скоростите на потока.

За подаване на пробата е необходима тръба с външен диаметър 6,3 mm (¼ in.). Връзките се осъществяват с фитинг за бързо свързване. Използвайте доставения тръбен адаптер 6,3 mm (¼ in.) от комплекта принадлежности на електрода. Изрежете всички тръби така, че срезът да е отвесен, а не под ъгъл.

- **1.** Пъхнете тръбата във входния отвор на проточния анализатор ([Фигура](#page-12-2) 5).
- **2.** Свържете доставената отточна тръба към щуцера отстрани на входния отвор.
- **3.** Уверете се, че тръбата не е прегъната някъде, за да се избегне възникването на обратно налягане.

## <span id="page-12-0"></span>**3.4 Свързване на потока от отпадни води**

За свързването на потока от отпадни води използвайте доставената тръба с вътрешен диаметър ½ инч. Проверете дали пространството в отточната тръба е свободно (без препятствия), за да не може потокът от отпадни води да създаде обратно налягане или да доведе до преливане.

*Забележка: Отпадъкът от този инструмент трябва да се отвежда в канализацията*

## <span id="page-12-1"></span>**3.5 Сглобяване и поставяне на сондата**

Виж [Фигура](#page-12-2) 5 за по-подробно описание на компонентите на сондата.

<span id="page-12-2"></span>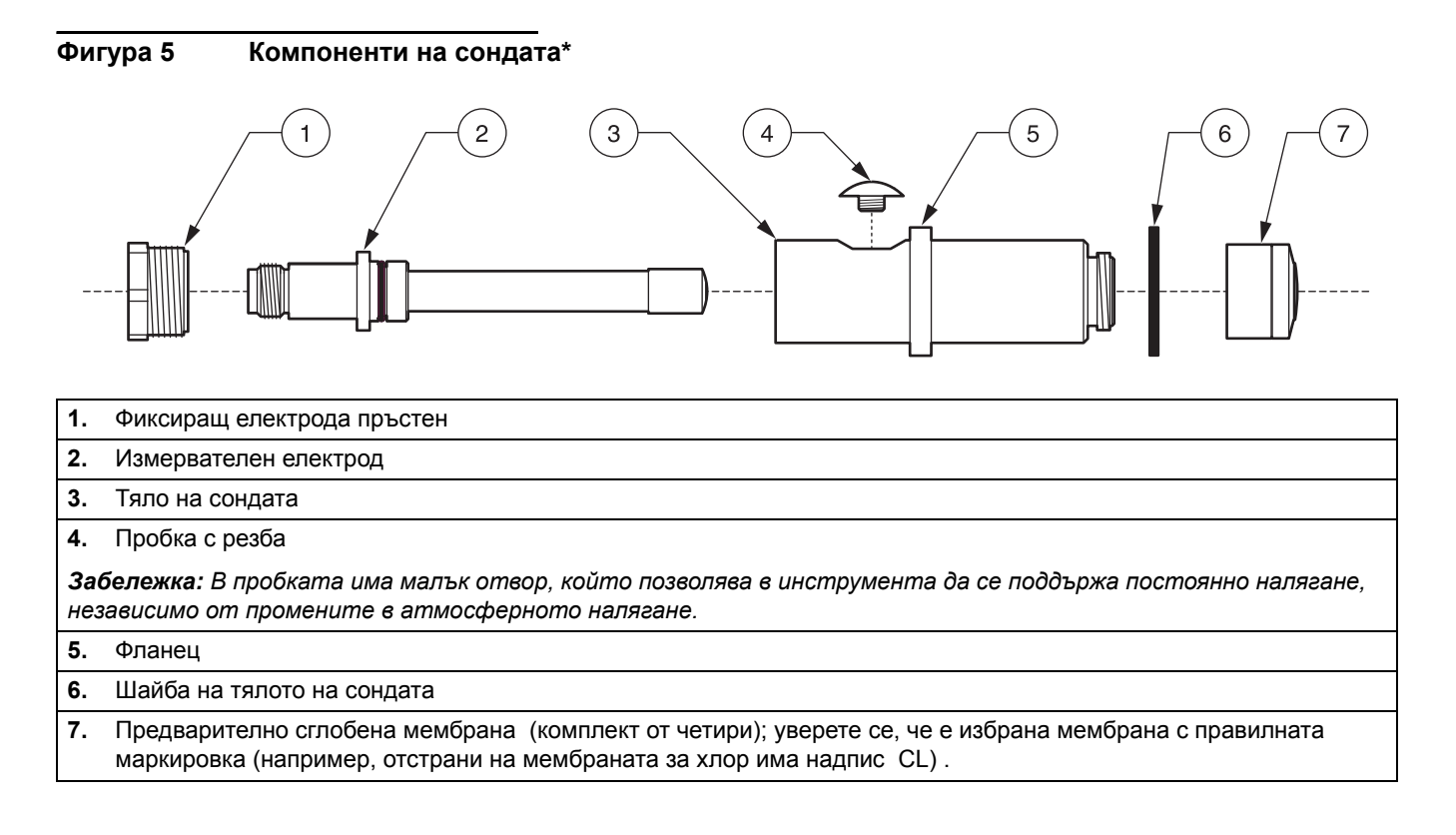

<sup>\*</sup>Виж Резервни части и [принадлежности](#page-34-4) на страница 33.

## <span id="page-13-1"></span><span id="page-13-0"></span>**3.5.1 Сглобяване на сондата**

#### *ВНИМАНИЕ*

*За да се запознаете с предпазните мерки, опасностите и аварийните процедури, винаги преди работа с опаковките, резервоарите и системите за подаване на реактиви и стандартни разтвори трябва да преглеждате информационните листове за безопасност на материалите. Винаги, когато е възможен контакт с химикали, се препоръчва използването на защитни средства за очите.*

- **1.** Завийте капачката с мембраната към тялото на сондата ([Фигура](#page-14-0) 6 и [Фигура](#page-14-1) 7). Внимавайте да не докосвате или повредите повърхността на мембраната.
- **2.** Отстранете пробката с резба от тялото на сондата.
- **3.** Проверете визуално електролита, за да се уверите, че в него няма частици или други онечиствания.
- **4.** Като използвате приложената спринцовка, напълнете тялото на сондата със ~7 mL електролит.
- **5.** Бавно поставете електрода в тялото на сондата. Не прилагайте сила при поставянето му в тялото на сондата.
- **6.** Почукайте сондата отстрани, за да се уверите, че при поставянето на електрода в тялото й не са попаднали въздушни мехури.
- **7.** Завийте фиксиращия пръстен. Малко електролит може да излезе отгоре от тялото на сондата.
- **8.** Завийте пробката с резба.
- **9.** Измийте ръцете си и изплакнете сензора, за да отстраните излишния електролит.
- **10.** Поставете сондата в проточната клетка.

## <span id="page-14-0"></span>**Фигура 6 Сглобяване на сондата**

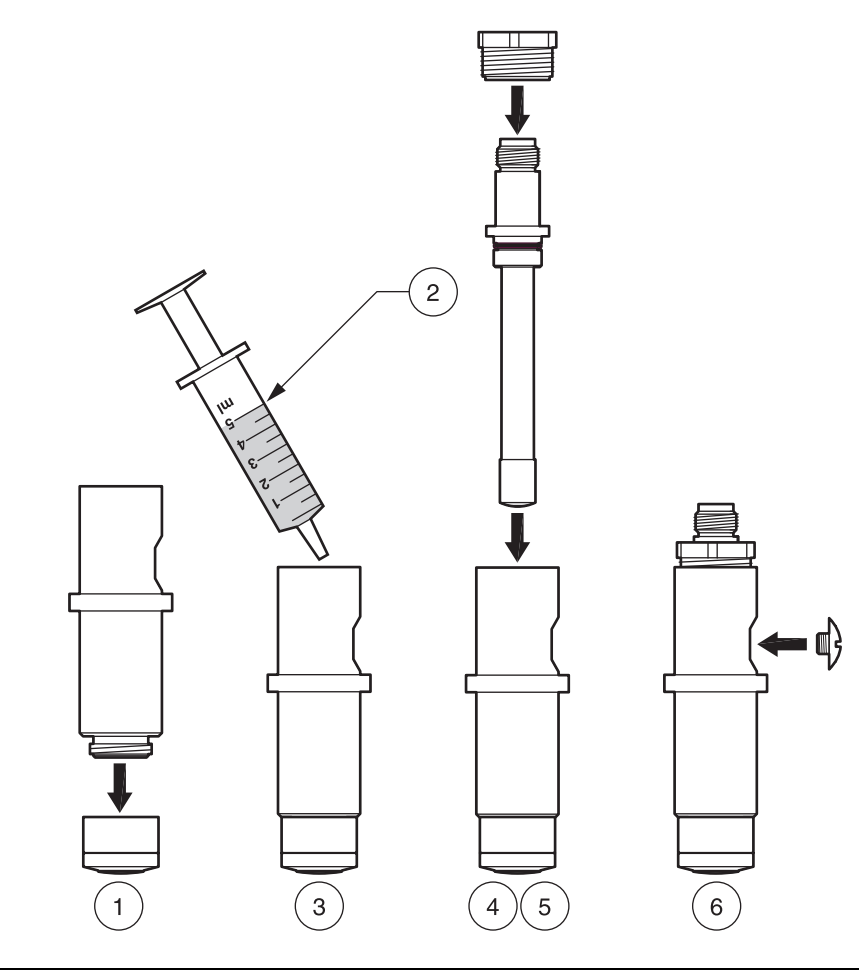

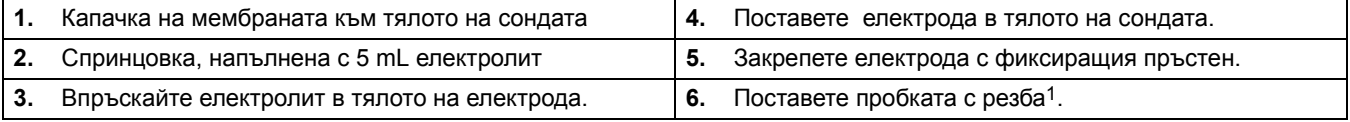

1 В пробката има малък отвор, който позволява в инструмента да се поддържа постоянно налягане, независимо от промените в атмосферното налягане.

#### <span id="page-14-1"></span>**Фигура 7 Затягане на мембраната**

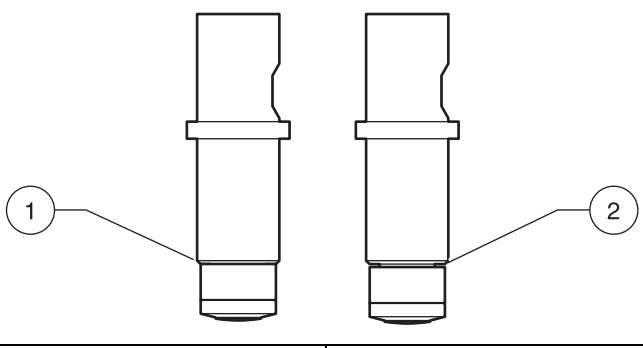

**1.** Показва правилния начин за затягане на мембраната. Тя приляга плътно, но не е прекалено затегната. **2.** Показва неправилния начин за затягане на мембраната. Тя е много хлабава и може да пропусне намиращия се вътре електролит.

#### <span id="page-15-0"></span>**3.5.1.1 Поставяне на сондата в проточната клетка**

- **1.** Отстранете гайката, закрепваща сондата ([Фигура](#page-15-1) 8).
- **2.** Поставете сглобената сонда в дясната камера на проточната клетка.
- **3.** Внимателно затегнете отново гайката, като тя трябва да е плътно прилегнала, но не и прекалено затегната.
- **4.** Свържете електрода.

#### <span id="page-15-1"></span>**Фигура 8 Поставяне на сондата в проточната клетка\*\***

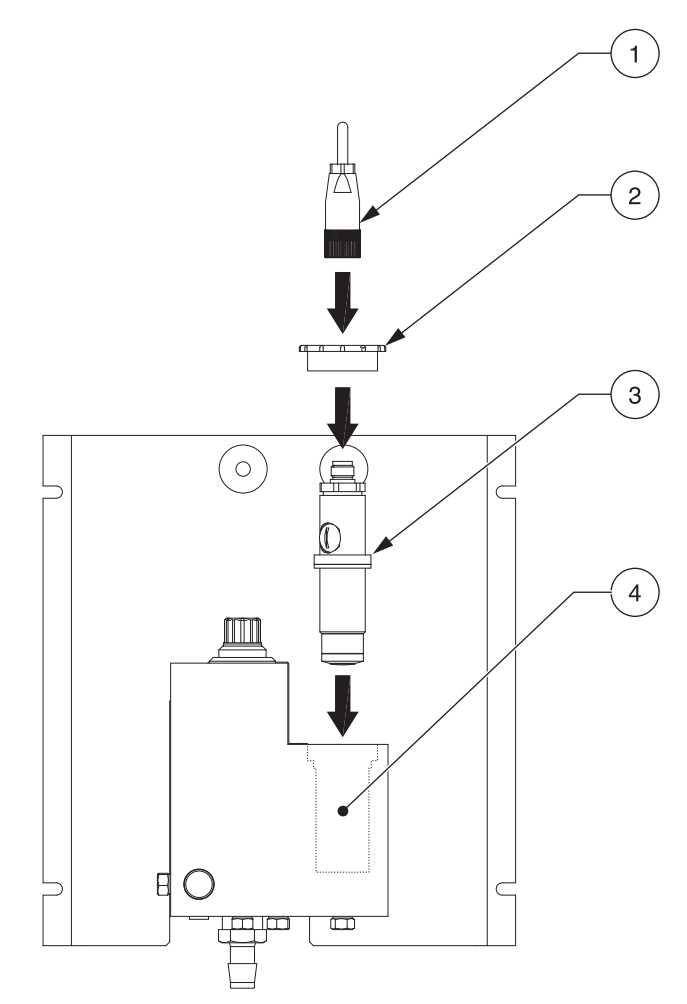

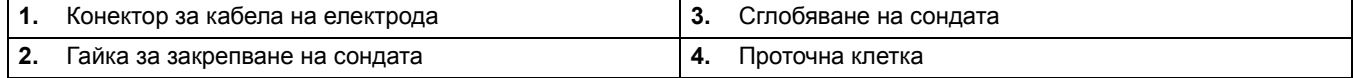

<sup>\*\*</sup>Виж Резервни части и [принадлежности](#page-34-4) на страница 33.

#### <span id="page-16-0"></span>**3.5.1.2 Използване на опционалната pH сонда (само 9184sc TFC )**

Опционалната рН сонда (Фигура 2 на [страница](#page-8-1) 7) се използва само когато е необходимо измерване на целия свободен хлор (HOCI и OCI–). Виж 4.3 [Настройка](#page-20-5) на сензора на [страница](#page-20-5) 19 за избора на тази опция с помощта на контролера по време на първоначалния избор на параметри на сензора.

- **1.** Отстранете червената капачка от лявата страна на проточната клетка.
- **2.** Свалете О-пръстена от бялата тръба.
- **3.** Внимателно свалете капака на рН сондата.
- **4.** Поставете O-пръстена от стъпка 2 на рН сондата, като внимателно го приплъзнете по стъкления край на сондата, докато се изравни с червения съединителен детайл.
- **5.** Поставете сглобената сонда в лявата камера на проточната клетка.
- **6.** Свържете кабела на електрода.

### <span id="page-16-1"></span>**3.6 Свързване на сензора към sc контролера**

#### <span id="page-16-2"></span>**3.6.1 Свързване на sc сензора с фитинг за бързо свързване**

Кабелът на сензора се доставя с фитинг за бързо свързване за лесно присъединяване към контролера ([Фигура](#page-16-3) 9). Запазете защитната капачка, за да уплътните отвора на съединителя, в случай че сензорът трябва да бъде свален. За удължаване на кабела на сензора могат да бъдат закупени допълнителни кабели. Ако общата дължина на кабела надвишава 100 m (300 ft), трябва да се монтира клемна кутия.

*Забележка: Използването на клемна кутия, различна от разпределителна кутия с кат № 5867000, може да създаде опасност.*

#### <span id="page-16-3"></span>**Фигура 9 Свързване на сензора, като се използва фитинг за бързо свързване**

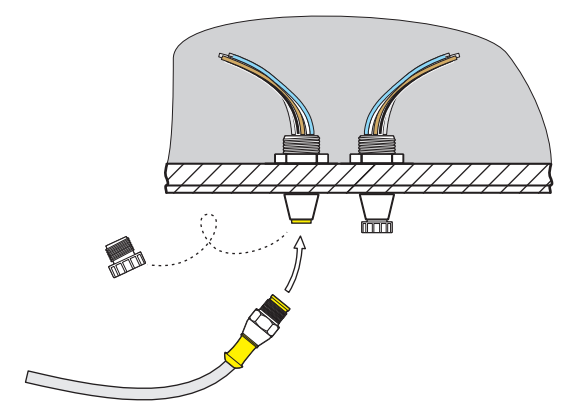

**Фигура 10 Фитинг за бързо свързване, предназначение на щифтовете**

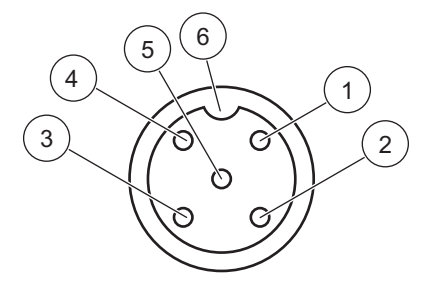

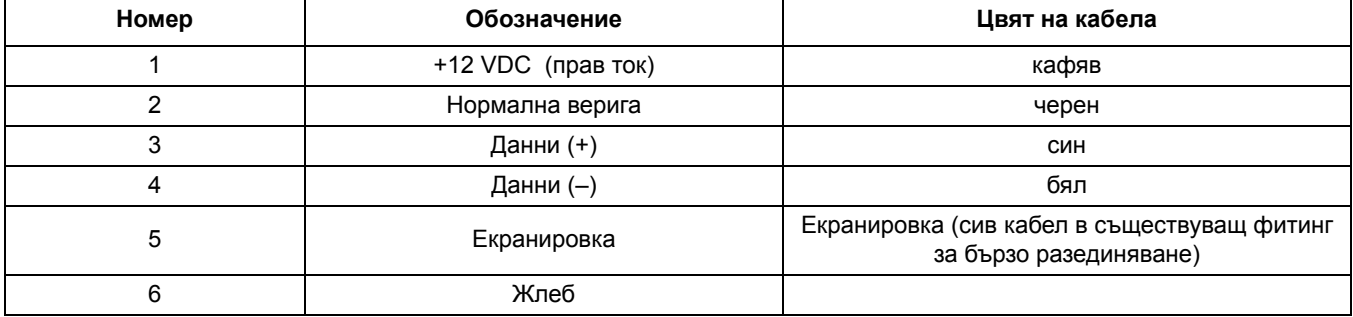

## <span id="page-17-0"></span>**3.7 Пускане на инструмента и контролера в действие**

- **1.** Уверете се, че регулаторът на потока е завит докрай (по посока на часовниковата стрелка) и че е плътно прилегнал, но не и прекалено затегнат.
- **2.** Включете потока на пробата.
- **3.** Бавно отворете регулатора на потока ([Фигура](#page-18-0) 11) в посока обратна на часовниковата стрелка, докато се получи равномерен поток със скорост, при която проточната клетка се напълва за около две минути. Проверете дали няма теч. Ако възникне теч, отстранете го, като затегнете всички връзки така, че да бъдат плътно прилепнали, но не и прекалено затегнати.
- **4.** Настройте регулатора на потока на проточната клетка, докато водата започне да излиза от левия отточен отвор. Това съответства на постоянна скорост на потока от 14 L/h (200–250 mL/min).
- **5.** Подайте напрежение на контролера и той автоматично ще захрани систематa.
- **6.** Преди да продължите, позволете на инструмента да се стабилизира. Това обикновено изисква между 2 и 48 часа.

## <span id="page-18-0"></span>**Фигура 11 Настройка на скоростта на потока**

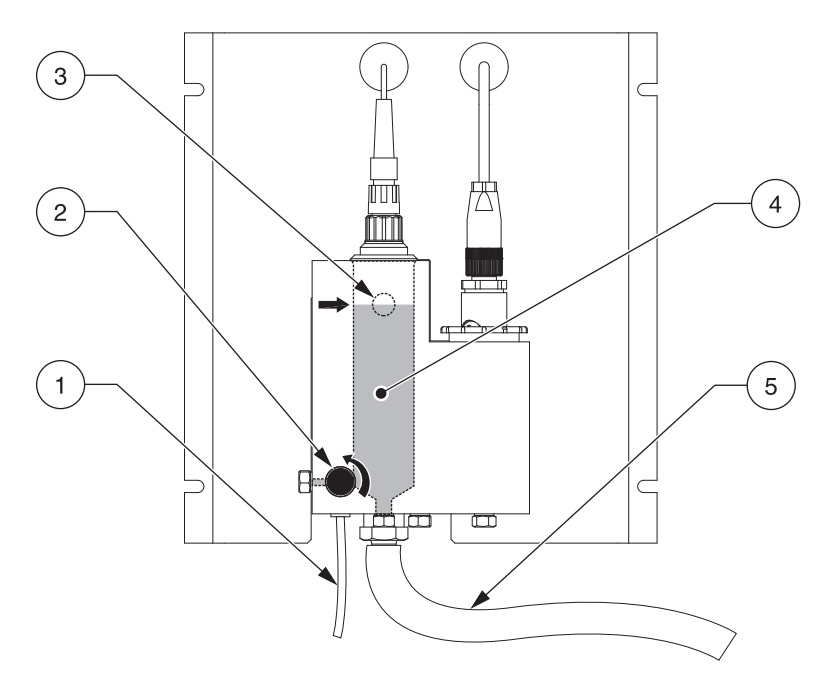

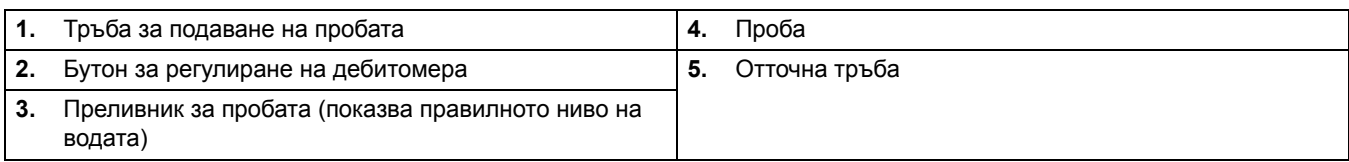

## <span id="page-20-1"></span><span id="page-20-0"></span>**4.1 Работа с sc контролера**

Преди използването на сензора в комбинация с sc контролер, запознайте се с начина на действие на контролера. Запознайте се с ръководството за потребителя и се научете как да използвате и да управлявате функциите от менюто.

### <span id="page-20-2"></span>**4.2 Регистрация на данните на сензора**

Контролерът sc предоставя един регистър за данни и един регистър за събития за всеки сензор. Регистърът за данни запазва данните от измерванията, извършени през избран интервал от време. Регистърът за събития запазва редица събития, свързани с устройствата, като например промени в конфигурацията, аларми, предупредителни състояния и т.н. Регистърът за данни и регистърът за събития могат да бъдат прочетени в CSV формат. За изтеглянето на регистри виж ръководството за потребителя на контролера.

## <span id="page-20-5"></span><span id="page-20-3"></span>**4.3 Настройка на сензора**

При първоначалната настройка на сензора изберете параметър, който съответства на закупения инструмент. Възможностите за избор на параметрите в зависимост от инструмента са:

- **•** Хлор HOCL, не включва измерване на pH
- **•** Хлор + киселина, съставляващо HOCL плюс проверка на киселината, не включва измерване на pH
- **•** Общ свободен хлор (TFC), включително измерване на pH
- **•** Озон, не включва измерване на pH
- **•** Хлорен диоксид, не включва измерване на pH

При първото инсталиране на сензор, на дисплея се появява неговото наименование. За да промените наименованието на сензора, спазвайте следните инструкции:

#### <span id="page-20-4"></span>**4.3.1 Смяна на наименованието на сензора и избор на параметри**

При първото инсталиране на сензор, на дисплея се появява неговото наименование. За да промените наименованието на сензора, спазвайте следните инструкции:

- **1.** От Main Menu (Основно меню), изберете SENSOR SETUP (НАСТРОЙКА НА СЕНЗОРА) и потвърдете.
- **2.** Маркирайте съответния сензор, в случай че е свързан повече от един сензор и потвърдете.
- **3.** Изберете CONFIGURE (КОНФИГУРИРАНЕ) и потвърдете.
- **4.** Изберете EDIT NAME (РЕДАКТИРАЙ ИМЕ) и редактирайте името. Потвърдете или отменете, за да се върнете към меню Sensor Setup (Настройка на сензора).
- **5.** Изберете PARAMETER (ПАРАМЕТЪР) и потвърдете.
- **6.** Изберете параметър, съответстващ на закупения инструмент, и потвърдете.

## <span id="page-21-0"></span>**4.4 Диагностично меню на сензора**

**SELECT SENSOR (ИЗБОР НА СЕНЗОР)**

**ERROR LIST (СПИСЪК НА ГРЕШКИТЕ)—**Виж раздел 6.1 на [страница](#page-32-2) 31.

**WARNING LIST (СПИСЪК НА ПРЕДУПРЕЖДЕНИЯТА)—** Виж раздел 6.2 на [страница](#page-33-1) 32.

## <span id="page-21-1"></span>**4.5 Меню за настройка на сензора**

**SELECT SENSOR (ИЗБОР НА СЕНЗОР) (ако е свързан повече от един сензор)**

#### **CALIBRATE (КАЛИБРИРАНЕ)**

**ZERO CAL (КАЛ. НА НУЛАТА)**

Виж раздел 4.6.4 на [страница](#page-26-1) 25.

#### **PROCEESS CONC (КОНЦ. НА ПРОЦЕСА)**

Използвайте за задаване на концентрацията, необходима е точна стойност на рН; и на TFC (общ свободен хлор) в ppb. Виж раздел 4.6.3 на [страница](#page-25-1) 24.

#### **PROCESS TEMP (ПРОЦЕС ТЕМП.)**

Използвайте за задаване на TEMPERATURE (TEMПЕРАТУРА) в °С. Виж раздел 4.6.1.1 на [страница](#page-24-0) 23.

#### **PROCESS PH (ПРОЦЕС pН) (само 9184sc T.F.C. или 9184sc Хлор + киселина)**

Използвайте за задаване на 1 или 2-точково калибриране на рН на проба . Виж раздел 4.6.2.1 на [страница](#page-24-2) 23 и раздел 4.6.2.2 на [страница](#page-25-0) 24.

#### **CAL CONFIG (КАЛ. КОНФИГ.)**

Изберете OUTPUT MODE (РЕЖИМ НА ИЗХОДА), CAL ZERO (КАЛ. НА НУЛАТА) или CAL DELAY (ИНТЕРВАЛ НА КАЛИБРИРАНЕ). За OUTPUT MODE (РЕЖИМ НА ИЗХОДА) изберете ACTIVE, HOLD, TRANSFER (АКТИВЕН, ЗАДЪРЖАНЕ ИЛИ ПРЕХВЪРЛЯНЕ) или CHOICE (ИЗБОР). За CAL ZERO (КАЛ. НА НУЛАТА) изберете ELECTRICAL (ЕЛЕКТРИЧЕСКА) или CHEMICAL (ХИМИЧНА). За CHEMICAL (ХИМИЧНА) изберете проба, която не съдържа никакви окислители. Уверете се, че източникът на пробата осигурява достатъчно висока скорост на потока и че пробата е правилно разбъркана. CAL DELAY (ИНТЕРВАЛ НА КАЛИБРИРАНЕ) може да се настрои в Дни. Виж раздел 4.6.5 на [страница](#page-27-1) 26.

#### **SET CAL DEFLT (ЗАДАВАНЕ КАЛ. ПО ПОДРАЗБ.)**

Възстановява конфигурацията на сензора до настройките по подразбиране. Виж раздел 4.7 на [страница](#page-28-0) 27.

#### **CONFIGURE (КОНФИГУРИРАНЕ)**

#### **EDIT NAME (РЕДАКТИРАЙ ИМЕ)**

Въведете име с дължина до 10 знака в произволна комбинация от символи и букви или цифри.

## **4.5 Меню за настройка на сензора**

#### **SELECT PARAMETER (ИЗБОР НА ПАРАМЕТЪР)**

Изберете CHLORINE HOCL (ХЛОР HOCL), CHLORINE + ACID (ХЛОР + КИСЕЛИНА), T.F.C. (ОБЩ СВОБОДЕН ХЛОР), OZONE (ОЗОН) или CHLORINE DIOX (ХЛОРЕН ДИОКСИД).

#### **CONC UNITS (ЕДИНИЦИ ЗА КОНЦ.)**

Изберете ppb–ppm или ug/l–mg/l

#### **T-SENSOR (Т-СЕНЗОР)**

Сензорът има фабрично зададена вътрешна температура. Изберете AUTOMATIC (АВТОМАТИЧНА) или MANUAL (РЪЧНА) настройка. За предпочитане е AUTOMATIC (АВТОМАТИЧНА) настройка.

#### **TEMP UNITS (ЕДИНИЦИ ЗА ТЕМП.)**

Изберете °C или °F.

#### **ПH НА ПРОБАТА (само 9184sc Хлор + киселина)**

Дава възможност на потребителя да настрои pH на пробата

#### **SELECT PH MEAS (ИЗБЕРЕТЕ ИЗМЕРВ. pH) (само 9184sc T.F.C. или 9184sc Хлор + киселина)**

AUTOMATIC (АВТОМАТИЧНА) или MANUAL (РЪЧНА) настройка и компенсация на pH. Използвайте настройка AUTOMATIC (АВТОМАТИЧНА), когато се използва доставено pH.

#### **DISP PH FORMAT (ФОРМАТ НА ПРЕДСТАВЯНЕ НА pH) (само 9184sc T.F.C. или 9184sc Хлор + киселина)**

Изберете XX.XX pH или XX.X pH.

#### **PH МАКС. (само 9184sc T.F.C.)**

Дава възможност на потребителя да настрои макс. позволеното pH. По-висока стойност на pH ще дава грешка PH ТВЪРДЕ ВИСОКО.

#### **LOG SETUP (НАСТРОЙКА НА РЕГИСТРАЦИЯТА)**

Позволява на потребителя да избира интервала от време за регистрация на данните от сензора и за температурата.

#### **FILTER (ФИЛТЪР)**

Задайте + s. Усреднява сигнала в рамките на зададения интервал от време.

#### **MAINS FREQ (МРЕЖОВА ЧЕСТОТА)**

Изберете 50 или 60 Hz.

#### **CONFIGURE (КОНФИГУРИРАНЕ) (продължение)**

#### **DEFAULT SETUP (НАСТРОЙКА ПО ПОДРАЗБИРАНЕ)**

Възстановява конфигурацията на сензора до настройките по подразбиране.

**DIAG/TEST (ДИАГ/ТЕСТ)**

#### **PROBE INFO (СОНДА ИНФО)**

Показва версиите на драйвера и на софтуера, както и серийния номер.

#### **CAL DATA (ДАННИ КАЛИБРИРАНЕ)**

Показва OFFSET (ОТМЕСТВАНЕ): °C, SLOPE (НАКЛОН): в A/mg и OFFSET (ОТМЕСТВАНЕ): uA, SLOPE НАКЛОН): %

#### **SIGNALS (СИГНАЛИ)**

Показва INT (ИНТ), TEMP RAW (ТЕМП. НЕОБР.), MV RAW (MV НЕОБР.) и PH RAW (pH НЕОБР.).

#### **COUNTERS (БРОЯЧИ)**

Показва цялото работно време на сензора и на сушителя.

## <span id="page-23-0"></span>**4.6 Калибриране**

## <span id="page-23-3"></span><span id="page-23-1"></span>**4.6.1 Калибриране на температурния датчик**

Сондата е съоръжена с температурен датчик, който е със заводска настройка. Ако възникнат въпроси относно настройката, данните могат да бъдат проверени с високо прецизен термометър с помощта на [Таблица](#page-23-2) 1 и като се следват стъпките в раздел 4.6.1.1 на [страница](#page-24-0) 23.

#### **Преизчисляване на температурата**

Преизчисляване от градуси по Целзий в градуси по Фаренхайт: °F = 1,8 x °C + 32 Преизчисляване от градуси по Целзий в градуси по Келвин : K = °C + 273,15

<span id="page-23-2"></span>

| °C             | $\circ$ F | K      | °C | °F   | K      | °C | °F    | Κ      |
|----------------|-----------|--------|----|------|--------|----|-------|--------|
| $\mathbf 0$    | 32        | 273,15 | 16 | 60,8 | 289,15 | 32 | 89,6  | 305,15 |
| 1              | 33,8      | 274,15 | 17 | 62,6 | 290,15 | 33 | 91,4  | 306,15 |
| 2              | 35,6      | 275,15 | 18 | 64,4 | 291,15 | 34 | 93,2  | 307,15 |
| 3              | 37,4      | 276,15 | 19 | 66,2 | 292,15 | 35 | 95    | 308,15 |
| 4              | 39,2      | 277,15 | 20 | 68   | 293,15 | 36 | 96,8  | 309,15 |
| 5              | 41        | 278,15 | 21 | 69,8 | 294,15 | 37 | 98,6  | 310,15 |
| 6              | 42,8      | 279,15 | 22 | 71,6 | 295,15 | 38 | 100,4 | 311,15 |
| $\overline{7}$ | 44,6      | 280,15 | 23 | 73,4 | 296,15 | 39 | 102,2 | 312,15 |
| 8              | 46,4      | 281,15 | 24 | 75,2 | 297,15 | 40 | 104   | 313,15 |
| 9              | 48,2      | 282,15 | 25 | 77   | 298,15 | 41 | 105,8 | 314,15 |
| 10             | 50        | 283,15 | 26 | 78,8 | 299,15 | 42 | 107,6 | 315,15 |
| 11             | 51,8      | 284,15 | 27 | 80,6 | 300,15 | 43 | 109,4 | 316,15 |
| 12             | 53,6      | 285,15 | 28 | 82,4 | 301,15 | 44 | 111,2 | 317,15 |
| 13             | 55,4      | 286,15 | 29 | 84,2 | 302,15 | 45 | 113   | 318,15 |
| 14             | 57,2      | 287,15 | 30 | 86   | 303,15 |    |       |        |
| 15             | 59        | 288,15 | 31 | 87,8 | 304,15 |    |       |        |

**Таблица 1 Преизчисляване на температурата**

#### <span id="page-24-0"></span>**4.6.1.1 Регулиране на температурата**

- **1.** От Main Menu (Основно меню), изберете SENSOR SETUP (НАСТРОЙКА НА СЕНЗОРА) и потвърдете.
- **2.** Маркирайте съответния сензор, в случай че е свързан повече от един сензор и потвърдете.
- **3.** Изберете CALIBRATE (КАЛИБРИРАНЕ) и потвърдете.
- **4.** Изберете PROCESS TEMP (ПРОЦЕС ТЕМП.) и потвърдете.
- **5.** Натиснете ENTER (ВЪВЕЖДАНЕ), когато стойността се стабилизира, на дисплея се появява TEMP: XX.X (ТЕМП.: ХХ.Х). Потвърдете, за да продължите.
- **6.** Въведете отчетената стойност XX.X °C с помощта на клавиатурата и потвърдете.
- **7.** CAL COMPLETE (КАЛ. ЗАВЪРШЕНА), OFFSET (ОТМЕСТВАНЕ): X.X °C, потвърдете, за да продължите.
- **8.** На дисплея се явява MOVE PROBE TO PROCESS (ПРЕМЕСТЕТЕ СОНДАТА В ПРОЦЕСА). Потвърдете.

#### <span id="page-24-1"></span>**4.6.2 pH (само 9184sc T.F.C. или 9184sc Хлор + киселина)**

Производителят препоръчва калибриране на pH сондата с буферни разтвори с pH 4 и pH 7, независимо от стойността на рН на пробата.

#### <span id="page-24-2"></span>**4.6.2.1 pH на процеса 1-точкова проба**

- **1.** От Main Menu (Основно меню), изберете SENSOR SETUP (НАСТРОЙКА НА СЕНЗОРА) и потвърдете.
- **2.** Маркирайте съответния сензор, в случай че е свързан повече от един сензор, и потвърдете.
- **3.** Изберете CALIBRATE (КАЛИБРИРАНЕ) и потвърдете.
- **4.** Изберете PROCESS PH (ПРОЦЕС pН) и потвърдете.
- **5.** Изберете 1 POINT SAMPLE (1-ТОЧКОВА ПРОБА) и от списъка изберете режима на изхода Active, Hold или Transfer (Активен, Задържане или Прехвърляне) и потвърдете.
- **6.** На екрана се появява MOVE CLEAN PROBE TO SAMPLE (ПРЕМЕСТЕТЕ ЧИСТАТА СОНДА В ПРОБАТА). Потвърдете, за да продължите.
- **7.** На дисплея се появява VALUE: X.XX pH, TEMP: XX.X °C (СТОЙНОСТ: X.XX pH, TEMП: XX.X °C). Потвърдете, за да продължите.
- **8.** Настройте SAMPLE VALUE: X.XX pH (СТОЙНОСТ НА ПРОБАТА: X.XX pH) с помощта на клавиатурата и потвърдете.
- **9.** На дисплея се появява COMPLETE, OFFSET: X.XX pH, SLOPE: XX.X% (ЗАВЪРШЕНО, ОТМЕСТВАНЕ: X.XX pH, НАКЛОН: XX.X% ) Потвърдете, за да продължите.
- **10.** На дисплея се появява Return Probe to Process displays (Върнете сондата в процеса). Потвърдете.

#### <span id="page-25-0"></span>**4.6.2.2 pH на процеса 2-точкова проба**

- **1.** От Main Menu (Основно меню), изберете SENSOR SETUP (НАСТРОЙКА НА СЕНЗОРА) и потвърдете.
- **2.** Маркирайте съответния сензор, в случай че е свързан повече от един сензор, и потвърдете.
- **3.** Изберете CALIBRATE (КАЛИБРИРАНЕ) и потвърдете.
- **4.** Изберете PROCESS PH (ПРОЦЕС pН) и потвърдете.
- **5.** Изберете 2 POINT SAMPLE (2-ТОЧКОВА ПРОБА) и от списъка изберете режима на изхода Active, Hold или Transfer (Активен, Задържане или Прехвърляне) и потвърдете.
- **6.** MOVE CLEAN PROBE TO SAMPLE1 (ПРЕМЕСТЕТЕ ЧИСТАТА СОНДА В ПРОБА1) и потвърдете.
- **7.** На дисплея се появява VALUE: X.XX pH, TEMP: XX.X °C (СТОЙНОСТ: X.XX pH, TEMП: XX.X °C). Потвърдете, за да продължите.
- **8.** Настройте SAMPLE VALUE: X.XX pH (ПРОБА СТОЙНОСТ: X.XX pH), като въведете известното рН с помощта на клавиатурата и потвърдете.
- **9.** MOVE CLEAN PROBE TO SAMPLE2 (ПРЕМЕСТЕТЕ ЧИСТАТА СОНДА В ПРОБА2), на дисплея се появява Press ENTER to Continue (Натиснете ENTER, за да продължите). Потвърдете.
- **10.** На дисплея се появява VALUE: X.XX pH, TEMP: XX.X °C (СТОЙНОСТ: X.XX pH, TEMП: XX.X °C). Потвърдете, за да продължите.
- **11.** Настройте втората SAMPLE VALUE: X.XX pH (ПРОБА СТОЙНОСТ: X.XX pH), като въведете известното рН с помощта на клавиатурата и потвърдете.
- **12.** На дисплея се появява VALUE: X.XX pH, TEMP: XX.X °C (СТОЙНОСТ: X.XX pH, TEMП: XX.X °C). Потвърдете, за да продължите.
- **13.** На дисплея се появява COMPLETE, SLOPE: XX.X%, OFFSET: X.XX pH (ЗАВЪРШЕНО, НАКЛОН: XX.X% , ОТМЕСТВАНЕ: X.XX pH ). Потвърдете, за да продължите.
- **14.** На дисплея се появява Return Probe to Process (Върнете сондата в процеса). Потвърдете.

#### <span id="page-25-1"></span>**4.6.3 Калибриране на концентрацията**

#### **9184sc**

За определяне на общия свободен хлор използвайте калибровъчния метод за общия свободен хлор с помощта на тестовите DPD-набори на производителя (кат. №. 2105545). Тези тестови набори са за спектрофотометри DR/4000 и DR/2500 и колориметър DR/800.

Използвайте джобния колориметър Pocket Colorimeter II™ за измерване на концентрацията на свободния хлор по DPD-метода (с диетил-р-фениленедиамин), който се предлага от производителя (кат. № 5870023) за всички други приложения на 9184sc.

#### **9185sc**

За проверка на озона използвайте метода на индигото, Ozone HR AccuVac test (кат. № 25180-25), който е за DR/4000, DR/2500, DR/890 и джобния колориметър Pocket Colorimeter II.

#### **9187sc**

За определяне на хлорния диоксид използвайте DPD глициновия метод, набор реактиви за хлорен диоксид (кат. № 27709-00), който е за DR/4000, DR/2500, DR/890 и джобния колориметър Pocket Colorimeter II.

*Забележка: За други методи направете справка в каталога на производителя .*

При изпълнение на следващите стъпки първо пресметнете стойността на pH, след това запишете тази цифра за сравнение.

#### <span id="page-26-0"></span>**4.6.3.1 Калибриране на процеса**

При изпълнение на следващите стъпки първо пресметнете стойността на pH, след това запишете тази цифра за сравнение.

- **1.** От Main Menu (Основно меню), изберете SENSOR SETUP (НАСТРОЙКА НА СЕНЗОРА) и потвърдете.
- **2.** Маркирайте съответния сензор, в случай че е свързан повече от един сензор и потвърдете.
- **3.** Изберете CALIBRATE (КАЛИБРИРАНЕ) и потвърдете.
- **4.** Изберете PROCESS CONC (ПРОЦЕС КОНЦ.) и потвърдете.
- **5.** На дисплея се появява Move Clean Probe to Sample, Press ENTER to continue (Преместете чистата сонда в пробата, Натиснете ENTER, за да продължите). Потвърдете.
- **6.** Потвърдете, когато се стабилизира VALUE: X.X nA, TEMP: XX.X °C (СТОЙНОСТ: X.X nA, TEMП: XX.X °C).
- **7.** (само 9184sc) С помощта на клавиатурата настройте pH VALUE: +X.XXpH (pH СТОЙНОСТ: +X.XXpH) (това е действителната стойност) и потвърдете.
- **8.** С помощта на клавиатурата настройте TFC (ОБЩ СВОБОДЕН ХЛОР) или CONCENTRATION VALUE (СТОЙНОСТ НА КОНЦЕНТРАЦИЯТА) (в зависимост от закупения инструмент): XXX.X ppb (това е действителната стойност) и потвърдете.

*Забележка: Виж раздел 4.6.3 на [страница](#page-25-1) 24*. Ако настройвате стойността на TFC, използвайте метода на общия свободен хлор.

- **9.** На дисплея се появява COMPLETE, SLOPE: nA/MG, OFFSET: uA (ЗАВЪРШЕНО, НАКЛОН: nA/MG, ОТМЕСТВАНЕ: uA) и потвърдете, за да продължите.
- **10.** На дисплея се появява RETURN PROBE TO PROCESS (ВЪРНЕТЕ СОНДАТА В ПРОЦЕСА) и потвърдете.

#### <span id="page-26-1"></span>**4.6.4 Калибриране на нулата**

Калибрирането на нулата може да бъде извършено по два различни начина: химично или електрически. За извършването на калибрирането на нулата, вижте раздел 4.6.5 на [страница](#page-27-1) 26.

За повечето потребители производителят препоръчва използването на калибриране на електрическата нула. При нея в чисто електрически смисъл се настройва нулевата калибровъчна точка, което се извършва напълно автоматично. Промяна на настройката първо в CAL CONFIG (КАЛ. КОНФИГ.) е единственият начин за преминаване към химично

калибриране на нулата. Електрическото калибриране е стандартният метод, химичното - опция. Виж раздел 4.6.5 на [страница](#page-27-1) 26.

При работа в областта на ниските стойности (<50ppb) се препоръчва прилагането на метода на химичната нула. Методът на химичната нула изисква проба, която е напълно свободна от каквито и да е окислители. Свободна от окислители сравнителна проба може да се получи, като се остави вода в открит съд в продължение на 24 часа. За постигане на най-добри резултати, използвайте вода от процеса. Ако е възможно, барбутирайте водата, за да ускорите изпарението на окислителите.

За горна гранична точка на калибрирането се взема стойността, получена чрез лабораторен метод (калибриране на процеса).

#### <span id="page-27-0"></span>**4.6.4.1 Калибриране на химичната нула**

- **1.** От Main Menu (Основно меню), изберете SENSOR SETUP (НАСТРОЙКА НА СЕНЗОРА) и потвърдете.
- **2.** Маркирайте съответния сензор, в случай че е свързан повече от един сензор и потвърдете.
- **3.** Изберете CALIBRATE (КАЛИБРИРАНЕ) и потвърдете.
- **4.** Изберете ZERO (НУЛА) и от списъка изберете режима на изхода Active, Hold или Transfer (Активен, Задържане или Прехвърляне) и потвърдете.
- **5.** MOVE CLEAN PROBE TO SAMPLE (ПРЕМЕСТЕТЕ ЧИСТАТА СОНДА В ПРОБАТА) и потвърдете.
- **6.** На дисплея се появява VALUE: XX.X µg/l, TEMP: XX.X °C ( СТОЙНОСТ: XX.X µg/l, TEMП: XX.X °C), потвърдете, за да продължите.
- **7.** На дисплея се появява Complete OFFSET: 0,0 uA (Завършено ОТМЕСТВАНЕ: 0,0 uA), потвърдете, за да продължите.
- **8.** На дисплея се появява RETURN PROBE TO PROCESS (ВЪРНЕТЕ СОНДАТА В ПРОЦЕСА), потвърдете .

#### <span id="page-27-1"></span>**4.6.5 Конфигуриране на калибрирането**

- **1.** От Main Menu (Основно меню), изберете SENSOR SETUP (НАСТРОЙКА НА СЕНЗОРА) и потвърдете.
- **2.** Маркирайте съответния сензор, в случай че е свързан повече от един сензор и потвърдете.
- **3.** Изберете CALIBRATE (КАЛИБРИРАНЕ) и потвърдете.
- **4.** Изберете CAL CONFIG (КАЛ. КОНФИГ.) и потвърдете.
- **5.** На екрана се появява OUTPUT MODE (РЕЖИМ НА ИЗХОДА). Използвайте клавиатурата, за да изберете една от следните функции: ACTIVE, HOLD, TRANSFER (АКТИВЕН, ЗАДЪРЖАНЕ ИЛИ ПРЕХВЪРЛЯНЕ) или CHOICE (ИЗБОР) и потвърдете. Връща се в менюто CAL CONFIG (КАЛ. КОНФИГ.).
- **6.** Изберете CAL CONFIG (КАЛ. КОНФИГ.) и потвърдете.
- **7.** Изберете CAL ZERO (КАЛ. НА НУЛАТА) и потвърдете.
- **8.** Изберете ELECTRICAL (ЕЛЕКТРИЧЕСКА) или CHEMICAL (ХИМИЧНА) и потвърдете. Връща се в менюто CAL CONFIG (КАЛ. КОНФИГ.).
- **9.** Изберете CAL CONFIG (КАЛ. КОНФИГ.) и потвърдете.
- **10.** Изберете CAL Delay (Интервал на калибриране) и потвърдете.
- **11.** С помощта на клавиатурата задайте Day XX (Ден XX) и потвърдете. (Връща се в менюто CAL CONFIG (КАЛ. КОНФИГ.)).

## <span id="page-28-0"></span>**4.7 Настройка на калибрирането по подразбиране**

- **1.** От Main Menu (Основно меню), изберете SENSOR SETUP (НАСТРОЙКА НА СЕНЗОРА) и потвърдете.
- **2.** Маркирайте съответния сензор, в случай че е свързан повече от един сензор и потвърдете.
- **3.** Изберете CALIBRATE (КАЛИБРИРАНЕ) и потвърдете.
- **4.** Изберете DEFAULT SETUP (НАСТРОЙКА ПО ПОДРАЗБИРАНЕ) и потвърдете.
- **5.** ARE YOU SURE (СИГУРНИ ЛИ СТЕ ) се появява на дисплея. Потвърдете, за да продължите.
- **6.** На дисплея се появява Complete (Завършено). Потвърдете, за да продължите. (Връща се в менюто CALIBRATE (КАЛИБРИРАНЕ)).

#### *ОПАСНОСТ*

*Задачите, описани в настоящия раздел на ръководството, трябва да се изпълняват само от квалифициран технически персонал.* 

## <span id="page-30-1"></span><span id="page-30-0"></span>**5.1 График за поддръжка**

Следващият график показва изискваната минимална поддръжка при типични условия на работа.

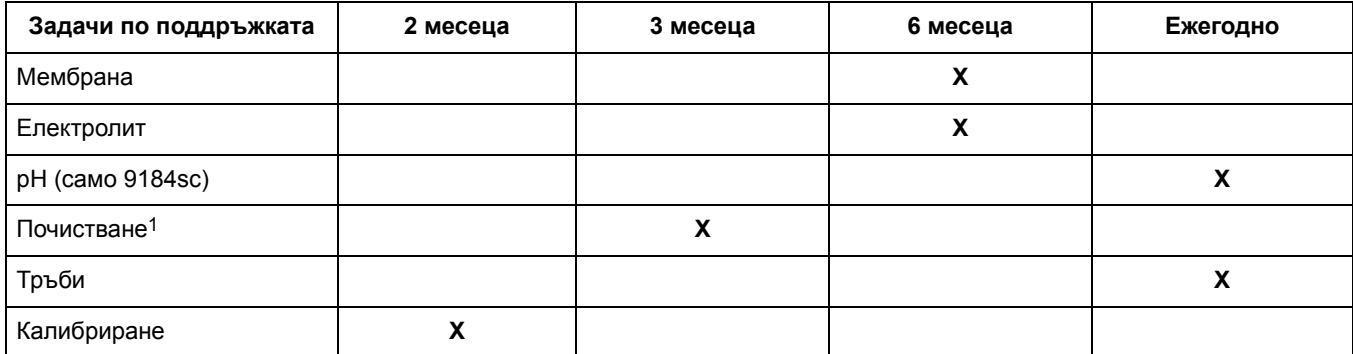

1 Честотата на поддръжката зависи от приложението. При някои приложения може да се налага допълнителна или по-малка поддръжка. Сензорът трябва да се почиства преди проверка в стандартен разтвор или калибриране.

## <span id="page-30-2"></span>**5.2 Поддръжка по график**

#### *ВНИМАНИЕ*

*За да се запознаете с предпазните мерки, опасностите и аварийните процедури, винаги преди работа с опаковките, резервоарите и системите за подаване на реактиви и стандартния разтвори трябва да преглеждате информационните листове за безопасност на материалите. Винаги, когато е възможeн контакт с химикали, се препоръчва използването на защитни средства за очите.*

## <span id="page-30-3"></span>**5.2.1 Смяна на мембраната**

*Забележка: При изваждането на сондата от пробата e препоръчително сондата да се държи във вертикално положение с мембраната надолу. Избягвайте докосване на активната част от мембраната.*

При типични условия на работа сменяйте мембраната на всеки 6 месеца, а ако опитът го налага - и по-често. ([Фигура](#page-31-3) 12).

- **1.** Изключете подаването на пробата. Отстранете кабела на сондата.
- **2.** Развийте фиксиращия пръстен на сондата. Свалете сензора.

*Забележка: Свалянето на сензора може да активира подаването на алармени сигнали. За да не доведе свалянето на сензора до нарушение в работата на съоръжението за пречистване на вода, превключете на режим на поддръжка.*

**3.** Развийте фиксиращия пръстен на електрода и пробката с резба.

*Забележка: Никога не издърпвайте рязко електрода, когато пробката с резба е на мястото си.*

**4.** Отстранете електрода. Отлейте електролита.

**5.** Отвийте мембраната.

*Забележка: Не поставяйте повторно използвана мембрана. След смяната на мембраната изчакайте поне три часа, за да се стабилизира сондата; калибрирайте сензора отново.* 

За повторно сглобяване, виж раздел 3.5.1 на [страница](#page-13-1) 12.

#### <span id="page-31-3"></span>**Фигура 12 Разглобяване на сензора**

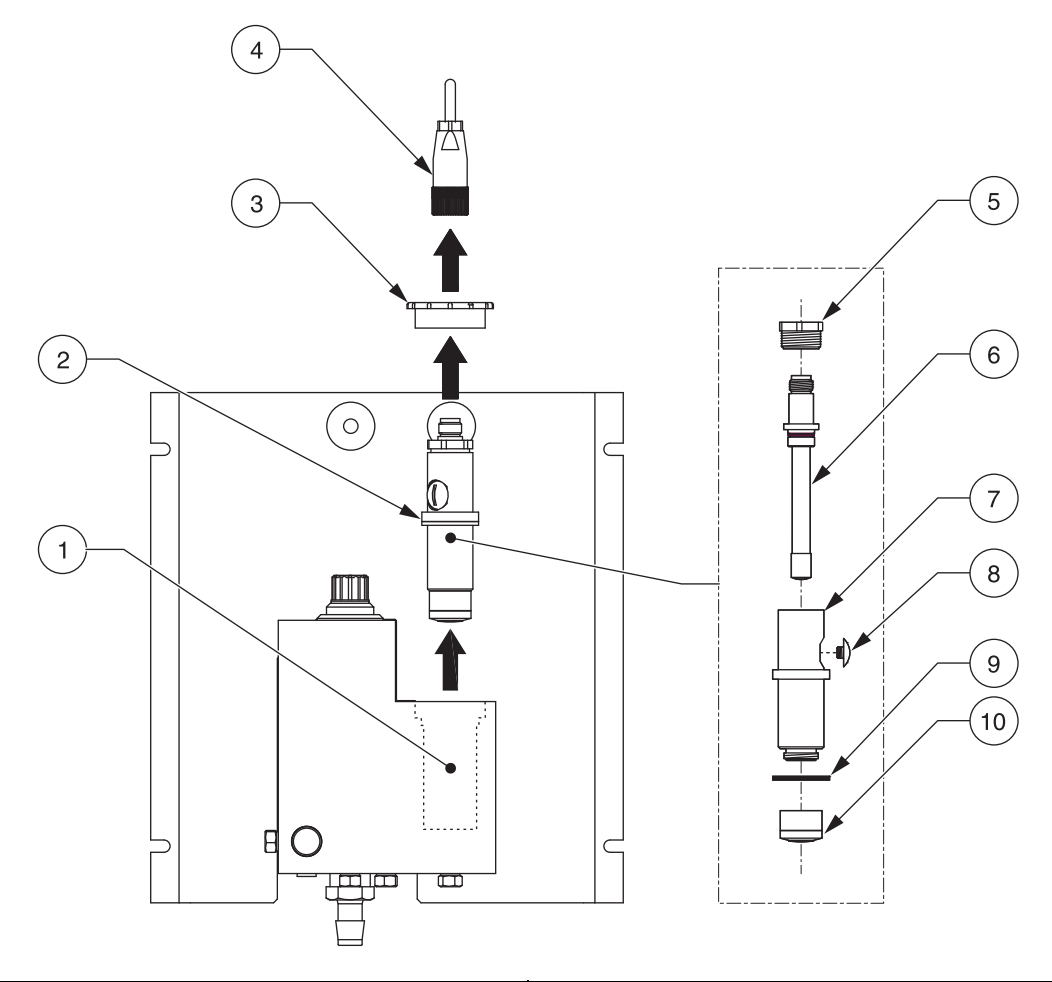

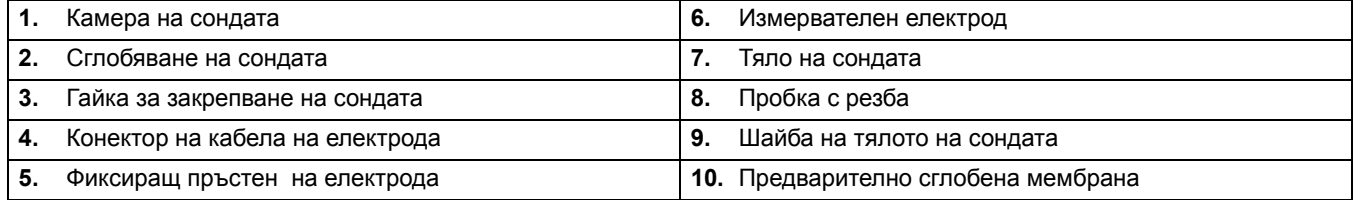

### <span id="page-31-0"></span>**5.2.2 Смяна на тръбите**

Сменяйте тръбите ежегодно, ако е необходимо.

#### <span id="page-31-1"></span>**5.2.3 Смяна на електролита**

Сменяйте електролита, когато сменяте мембраната. Вижте [раздел](#page-13-1) 3.5.1 на [страница](#page-13-1) 12 за смяната на електролита.

#### <span id="page-31-2"></span>**5.2.4 Смяна на рН електрода (само при 9184sc)**

Сменяйте електрода на 12 до 18 месеца, в зависимост от условията на приложение.

## <span id="page-32-2"></span><span id="page-32-1"></span><span id="page-32-0"></span>**6.1 Съобщения за грешка**

*Забележка: В случай на грешка измерените стойности се заменят с тирета , (- - -).* 

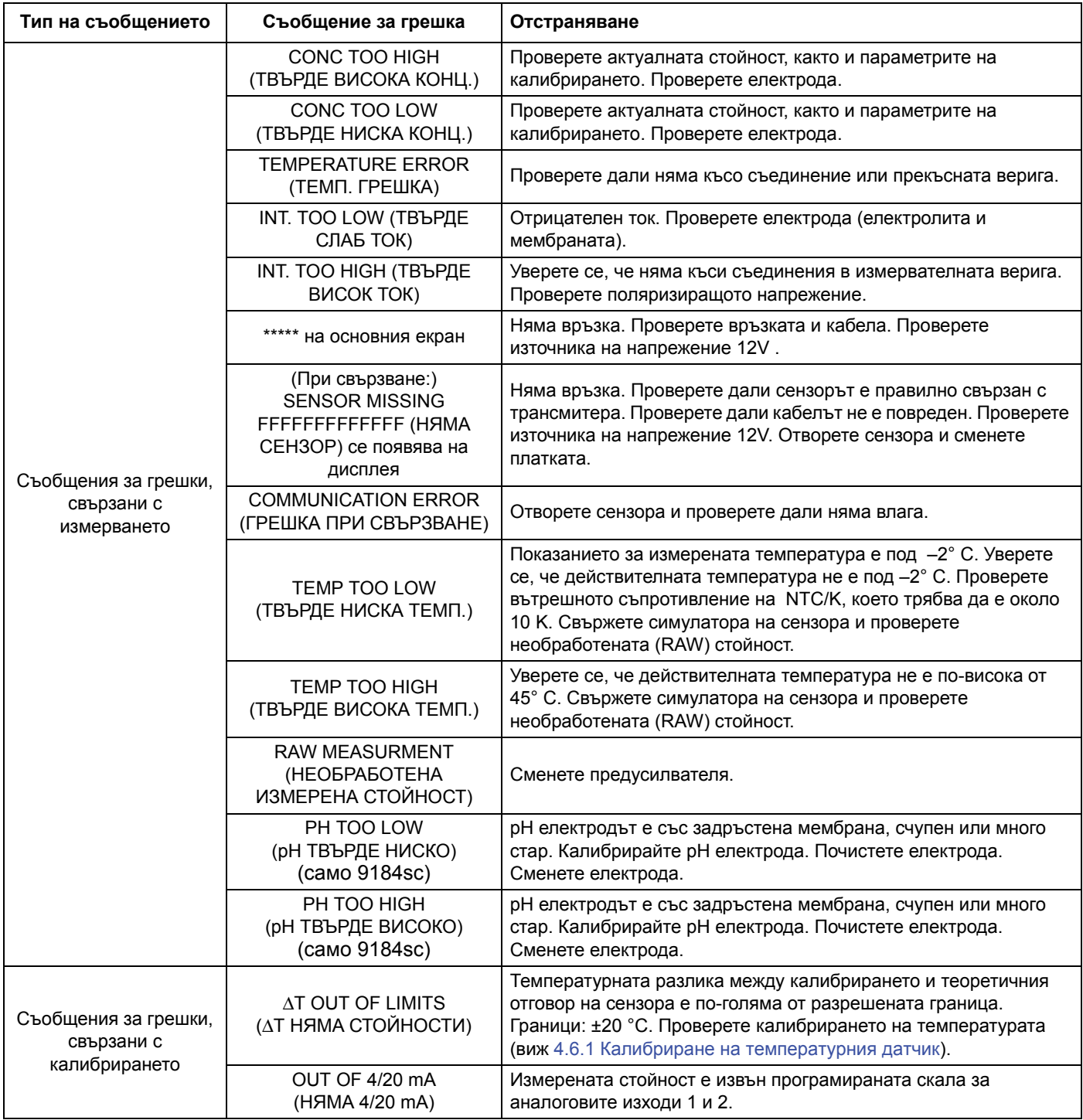

## <span id="page-33-1"></span><span id="page-33-0"></span>**6.2 Предупредителни съобщения**

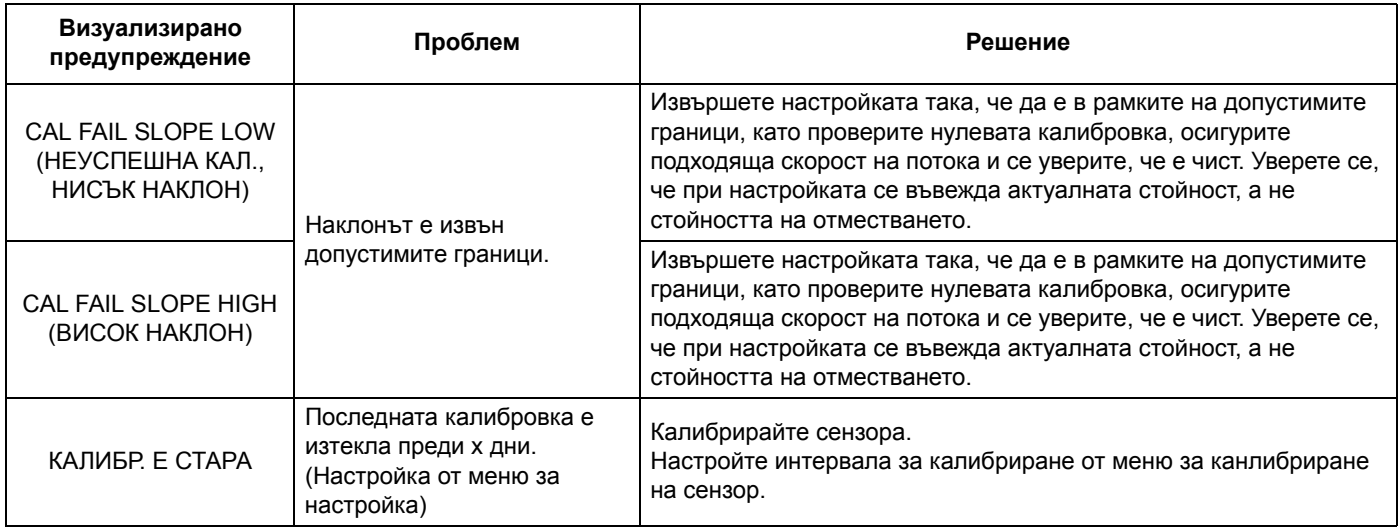

## <span id="page-34-4"></span><span id="page-34-1"></span><span id="page-34-0"></span>**7.1 Резервни части, само на сензора**

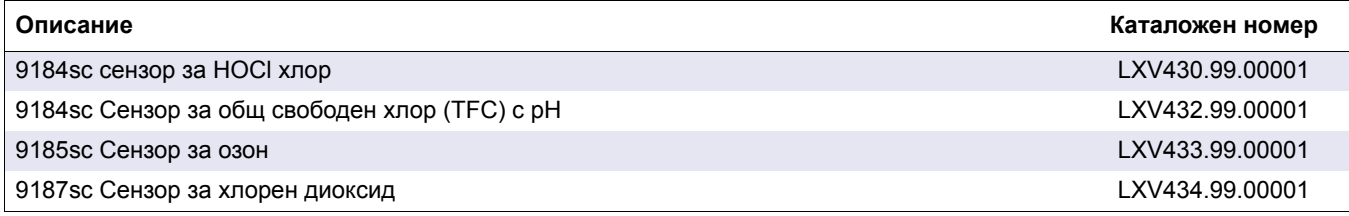

## <span id="page-34-2"></span>**7.2 Резервни части**

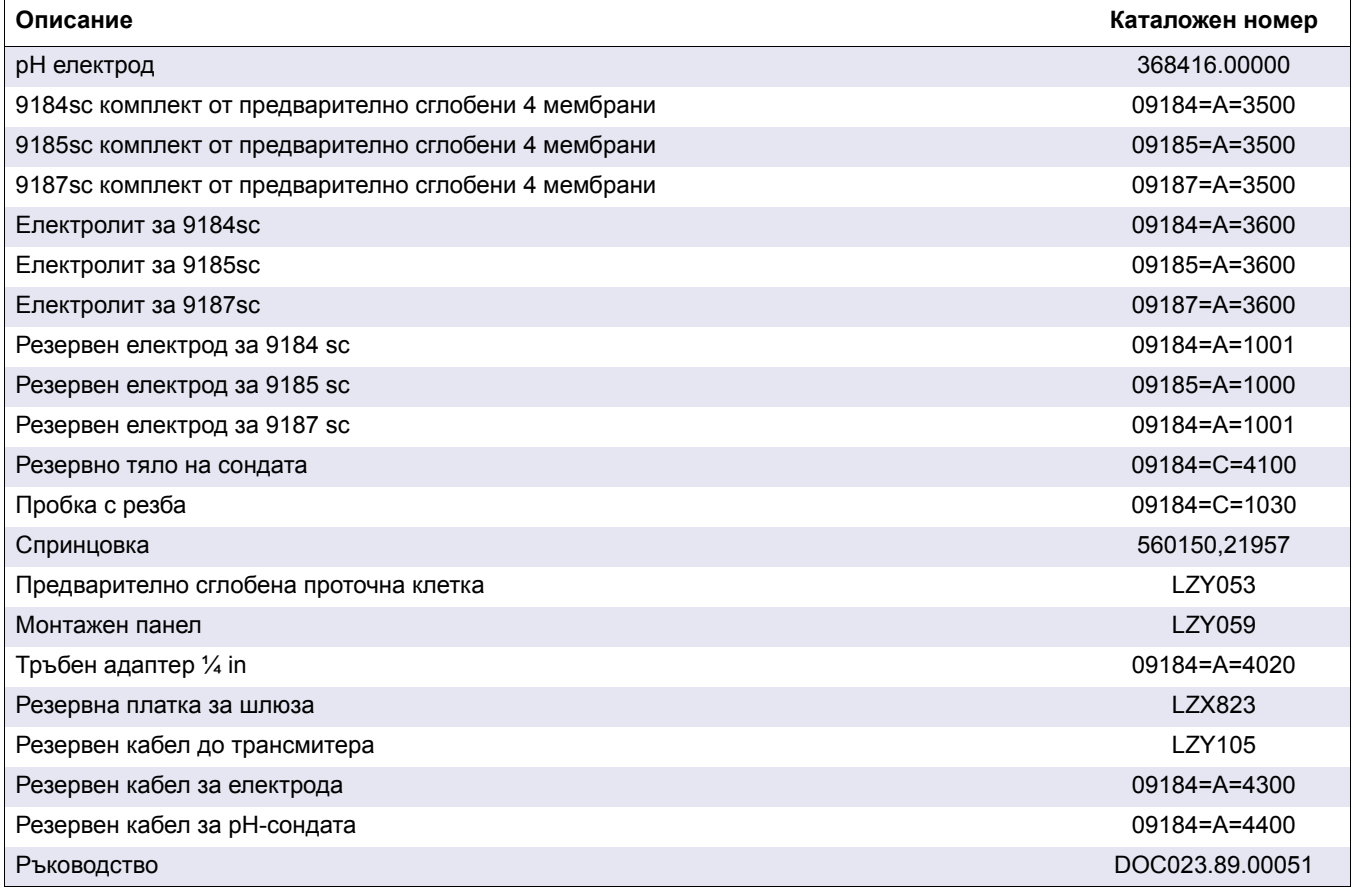

## <span id="page-34-3"></span>**7.3 Принадлежности, предлагани като опции**

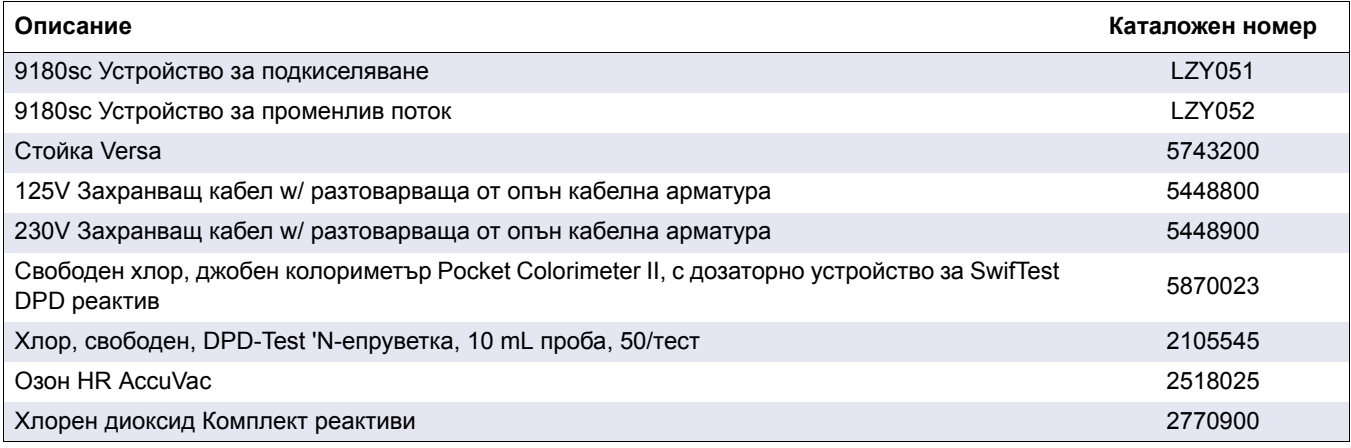

## <span id="page-35-0"></span>**7.4 Удължителни кабели**

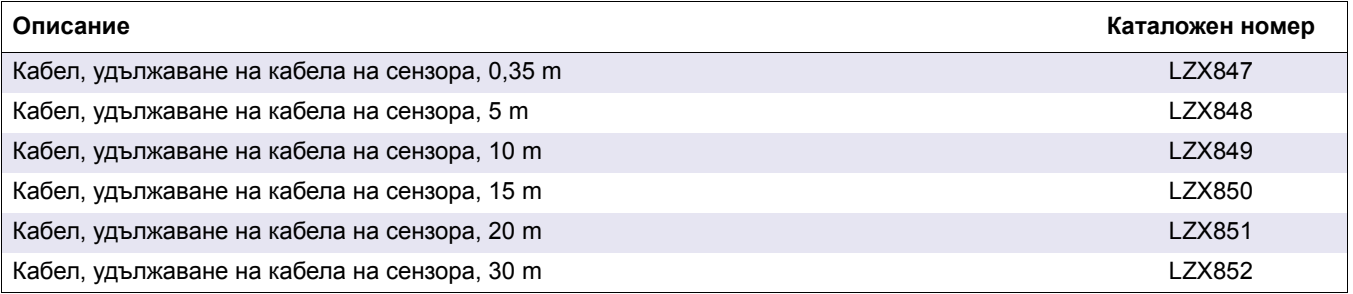

<span id="page-36-0"></span>Производителят гарантира, че доставеният продукт не съдържа дефекти, причинени от използваните материали или методи за производство, и поема отговорността безплатно да ремонтира или замени всички дефектни части.

Гаранционният период на инструментите е 24 месеца. Ако в рамките на 6 месеца от покупката бъде подписан договор за обслужване, гаранционният срок се удължава до 60 месеца.

С изключение на допълнителни претенции, доставчикът носи отговорност за дефекти, в т.ч. отсъствието на гарантирани свойства, както следва: всички части, за които може да бъде доказано, че са станали неизползваеми или могат да се използват само със значителни ограничения, вследствие на ситуации, настъпили преди прехвърляне на риска, и по специално поради погрешно проектиране, използвани некачествени материали или неадекватна изработка, ще бъдат поправени или заменени за сметка на доставчика. При установяване на такива дефекти доставчикът трябва да бъде незабавно уведомен в писмена форма, но не по-късно от 7 дни след установяване на дефекта. В случай че клиентът не уведоми доставчика, продуктът се счита за одобрен, независимо от дефекта. Не се приемат по-нататъшни претенции за всякакви преки или косвени щети.

Ако в рамките на гаранционния период съществува необходимост от специализирана поддръжка или сервизно обслужване на инструмента, предписани от производителя и извършвани от клиента (поддръжка), или от доставчика (сервизно обслужване), и тези дейности не бъдат изпълнени съгласно изискванията, претенциите за повреди, възникнали вследствие на неспазване на изискванията, се считат за невалидни.

Не могат да бъдат отправяни никакви други претенции, особено искове за възникнали последващи щети.

От тази клауза се изключват загубата на консумативи и щетите, възникнали вследствие на неподходяща поддръжка, некачествена инсталация или неправилна експлоатация.

## <span id="page-38-1"></span><span id="page-38-0"></span>**A.1 Теоретично обяснение на принципите на функциониране**

<span id="page-38-3"></span>Анализаторът за хлор 9184sc е работещ онлайн едноканален промишлен анализатор за определяне на свободен хлор в съоръжения за обработка на питейна вода, водопреносната мрежа и за други приложения, които изискват мониторинг на свободен хлор с концентрация в областта на ppb и ppm.

Този инструмент използва амперометричен метод за определяне на концентрацията на HOCl. Една мембрана позволява селективна дифузия на молекулите на HOCL към амперометричния сензор (Фигура 1 на [страница](#page-7-2) 6). Измерването е с компенсация на pH и температурата.

### <span id="page-38-2"></span>**A.1.1 Принцип на действие**

Съществуват специфични термини за означаване на различните форми на хлора:

**•** Активен хлор HOCl (хипохлориста киселина)

Това е най-мощният дезинфектант, до 100 пъти по-ефективен от хипохлорита.

**•** Общ свободен хлор (TFC): HOCl + ClO–:

Той се състои от разтворения хлор (при ниски стойности на pH), газообразна хипохлориста киселина и хипохлоритен йон. Тези форми съществуват едновременно, тяхното относително съдържание зависи от стойността на pH и температурата (вижте кривата по-долу за дисоциацията при 25° C).

**•** Общ свързан хлор (TCC):

Той се получава от сбора на общия свободен хлор и хлорамините (моно-, ди- и трихлорамин). 9184 sc не измерва този параметър.

Фракция на Cl2, HOCl и ClO– реагира като функция на pH ([Фигура](#page-38-4) 13).

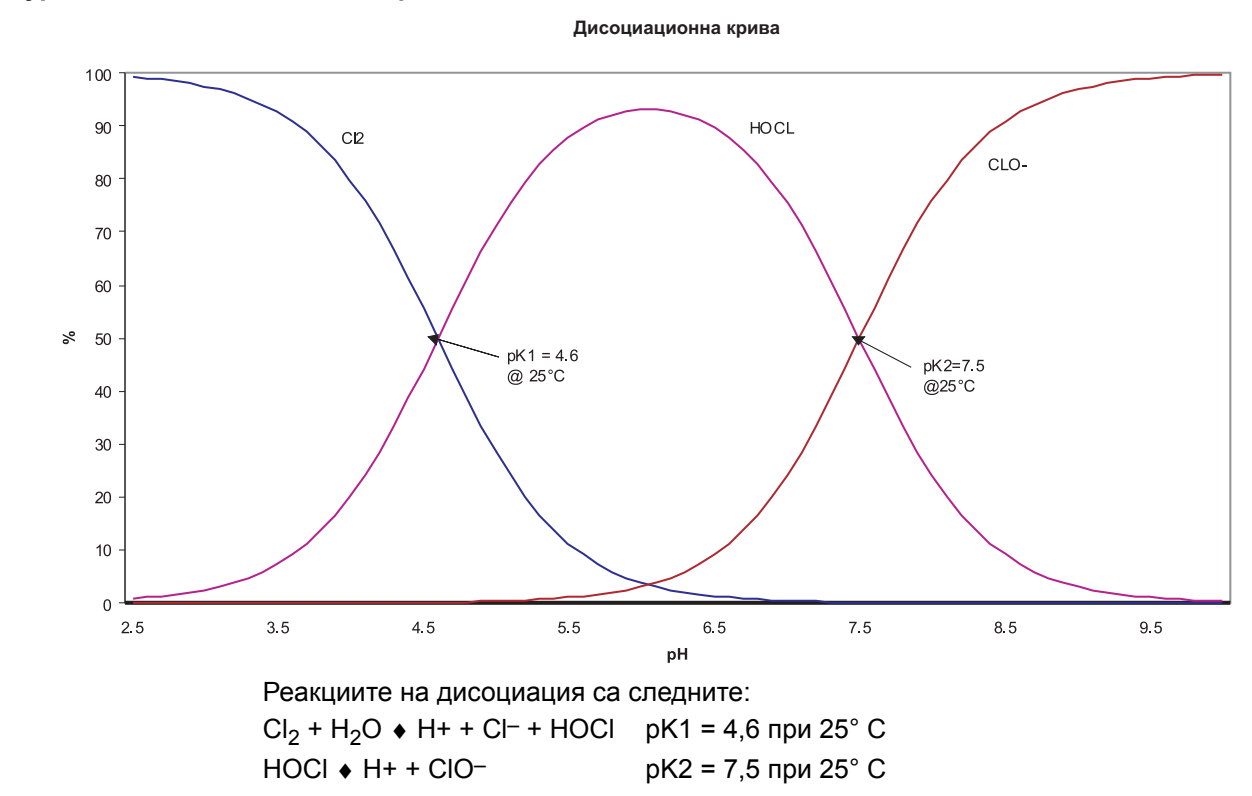

<span id="page-38-4"></span>**Фигура 13 Дисоциационна крива**

Важно е също така да се отбележи, че дисоциационните константи зависят от температурата (съоръжението отчита този елемент).

Амперометричният сензор се състои от:

- **•** златен работен електрод (катод), където протича основната реакция
- **•** сребърен противоелектрод сравнителен електрод (анод)
- **•** KCl електролит
- **•** микропореста селективна към HOCl мембрана

HOCl молекулите от пробата дифундират през мембраната в един тънък участък между мембраната и катода, който съдържа електролита.

Прилага се постоянно напрежение на работния електрод, където HOCl се редуцира съгласно реакцията:

$$
\text{HOCI} + \text{H}^+ + 2\text{e}^- \rightarrow \text{Cl}^- + \text{H}_2\text{O}
$$

На сребърния електрод (анода) среброто се окислява до Ag+:

$$
2Cl^-+2Ag^+\rightarrow 2AgCl+2e^-\\
$$

Редукцията на HOCl на катода генерира електрически ток, който е право пропорционален на неговото парциално налягане в пробата.

Електрохимичната реакция и дифузията през мембраната зависят от температурата. Поради това измервателната клетка е оборудвана с температурен датчик, който позволява автоматична температурна компенсация.

При версията с подкиселяване една допълнителна версия на анализатора предлага възможността за измерване на проби с висока стойност на pH. Стойността на pH на пробата се поддържа постоянна между 5,5 и 6,5 чрез непрекъснато добавяне на разтвор на киселина. При тези стойности на pH всички ClO– йони се превръщат в HOCl и по този начин сензорът измерва общия свободен хлор.

## <span id="page-40-0"></span>**Приложение B 9185sc Теоретично обяснение на принципите на функциониране**

## <span id="page-40-1"></span>**B.1 Теоретично обяснение на принципите на функциониране**

<span id="page-40-3"></span>Анализаторът за озон 9185sc представлява онлайн работещ едноканален промишлен анализатор, който измерва съдържанието на озон в съоръжения за обработка на питейна вода, водопреносната мрежа и при други приложения, които изискват мониторинг на озон, чиято концентрация е в областта на ppb и ppm .

При този инструмент измерването на концентрацията на  $O<sub>3</sub>$  се осъществява по амперометричен метод. Една мембрана позволява селективна дифузия на молекулите на  $O_3$  към амперометричия датчик (Фигура 1 на [страница](#page-7-2) 6). Измерванията са компенсирани по отношение на pH и температурата.

#### <span id="page-40-2"></span>**B.1.1 Принцип на действие**

Озонът е газ, който е силно разтворим във вода (13 пъти повече от кислорода). Когато е разтворен във вода, той е нестабилен.

Фактори, влияещи върху разтворимостта:

**•** Някои параметри, като например температурата и pH могат да окажат влияние върху стабилността на измерените стойности. Разтворимостта на озона във водата намалява бързо с нарастване на температурата.

Влияние на pH: Взаимодействие на озона с OH– йони: колкото по-голям е броят на тези йони (високо pH), толкова по по-голяма е степента на разрушаване. Обратно, при ниско pH разрушаването му е по-бавно ([Фигура](#page-40-4) 14).

<span id="page-40-4"></span>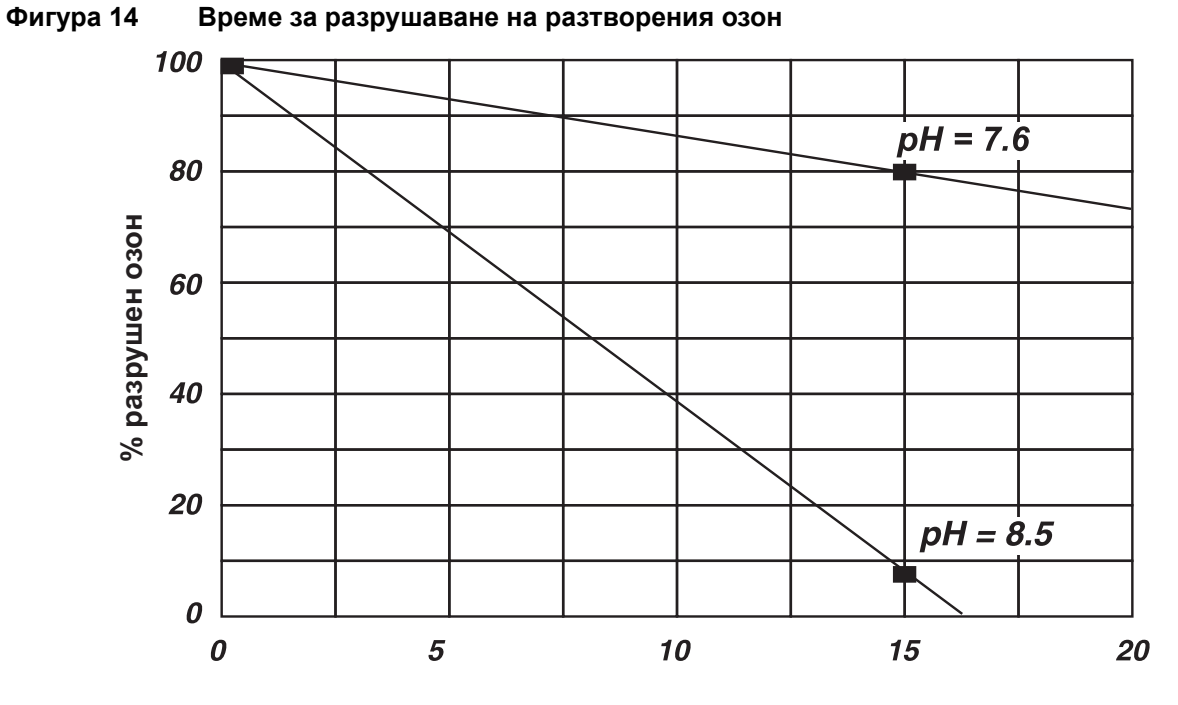

#### **Време за разрушаване (mn)**

И накрая трябва да споменем, че тъй като OH– йонът е страничен продукт на разрушаването на озона във водата, реакцията между OH- и O<sub>3</sub> продължава до пълното изчезване на озона. Това е по-ясно изразено, когато водната проба е смесена с въздух.

Излагането на озонирана вода на въздействието на свободния въздух води до значително дегазиране: тъй като съдържанието на озон във въздуха от околната среда е много по-ниско от това в пробата, ще настъпи обмен, водещ до бързо изчерпване на озона от пробата.

Това е дори още по-силно изразено, ако се извършва разбъркване на въздуха и водата. Следователно всички тези явления изискват да се вземат някои предпазни мерки, отнасящи се за линията за пренос на пробата (раздел 3.2 на [страница](#page-11-4) 10 и раздел 3.3 на [страница](#page-11-5) 10).

## <span id="page-42-1"></span><span id="page-42-0"></span>**C.1 Теоретично обяснение на принципите на функциониране**

<span id="page-42-3"></span>Анализаторът за хлорен диоксид 9187sc представлява онлайн работещ едноканален промишлен анализатор, който измерва съдържанието на хлорен диоксид в съоръжения за обработка на питейна вода, водопреносната мрежа и при други приложения, които изискват мониторинг на хлорен диоксид с концентрация в областта на ppb и ppm.

При този инструмент измерването на концентрацията на хлорния диоксид се осъществява по амперометричен метод. Една мембрана позволява селективна дифузия на молекулите на ClO2 към амперометричия датчик (Фигура 1 на [страница](#page-7-2) [6\)](#page-7-2). Измерванията са компенсирани по отношение на температурата.

### <span id="page-42-2"></span>**C.1.1 Принцип на действие**

Измерването се извършва по амперометричен метод след дифузия на молекулите на хлорния диоксид през мембраната. Молекулите на хлорния диоксид, съдържащ се в пробата, дифундират през мембраната и след това се откриват в една много тясна зона от електролита между мембраната и катода. Прилага се постоянно напрежение на работния електрод (катода) , където CIO2 се редуцира съгласно реакцията:

 $ClO<sub>2</sub> + 5e^- + 4H + \rightarrow Cl^- + 2H<sub>2</sub>O$ 

На сребърния електрод (анода) среброто се окислява до:

 $Ag+ : Cl^- + Ag \rightarrow AgCl + e^-$ 

Редукцията на хлорния диоксид на катода генерира електрически ток, който е право пропорционален на неговото парциално налягане в пробата. Електрохимичната реакция и дифузията през мембраната зависят от температурата, поради което измервателната клетка е оборудвана с температурен датчик, който позволява автоматичната компенсация на промените в измерените стойности с температурата.

<span id="page-44-0"></span>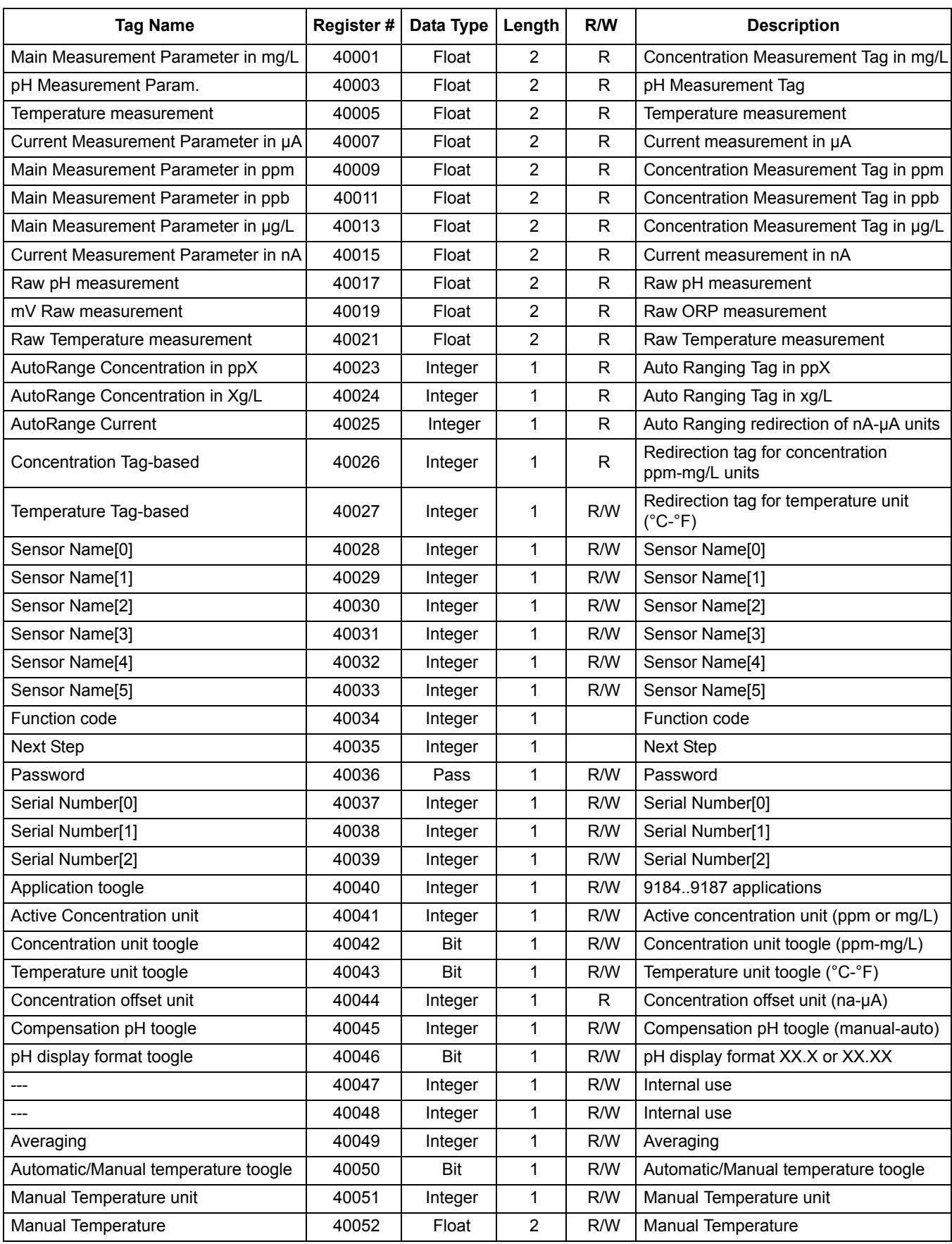

## **Таблица 2 Регистри Modbus за сензори**

| <b>Tag Name</b>                  | Register# | Data Type  | Length                  | R/W         | <b>Description</b>                                 |
|----------------------------------|-----------|------------|-------------------------|-------------|----------------------------------------------------|
| Manual pH                        | 40054     | Float      | $\overline{2}$          | R/W         | Manual pH                                          |
| 50/60 Hz toogle                  | 40056     | <b>Bit</b> | 1                       | R/W         | 50/60 Hz toogle                                    |
| Output Mode                      | 40057     | Integer    | $\mathbf 1$             | $\mathsf R$ | Internal use                                       |
| ---                              | 40058     | Integer    | 1                       | ${\sf R}$   | Internal use                                       |
| ---                              | 40059     | Integer    | $\mathbf 1$             | ${\sf R}$   | Internal use                                       |
| ---                              | 40060     | Integer    | 1                       | ${\sf R}$   | Internal use                                       |
| ---                              | 40061     | Integer    | $\mathbf 1$             | $\mathsf R$ | Internal use                                       |
| ---                              | 40062     | Integer    | 1                       | ${\sf R}$   | Internal use                                       |
| ---                              | 40063     | Integer    | $\mathbf 1$             | ${\sf R}$   | Internal use                                       |
| ---                              | 40064     | Integer    | 1                       | ${\sf R}$   | Internal use                                       |
| ---                              | 40065     | Float      | $\overline{2}$          | $\mathsf R$ | Internal use                                       |
| $---$                            | 40067     | Float      | $\overline{2}$          | ${\sf R}$   | Internal use                                       |
| ---                              | 40069     | Float      | $\overline{2}$          | $\mathsf R$ | Internal use                                       |
| Temperature Offset               | 40071     | Float      | $\overline{2}$          | R/W         | Temperature Offset                                 |
| Temperature Offset unit          | 40073     | Integer    | 1                       | R           | Internal use                                       |
| pH Buffer 1 Measurement          | 40074     | Float      | $\overline{2}$          | ${\sf R}$   | Internal use                                       |
| pH Buffer 2 Measurement          | 40076     | Float      | $\overline{2}$          | R           | Internal use                                       |
| Cal Conc Measurement             | 40078     | Float      | $\overline{2}$          | ${\sf R}$   | Internal use                                       |
| Cal TFC Measurement              | 40080     | Float      | $\overline{2}$          | R           | Internal use                                       |
| Output Mode                      | 40082     | Integer    | 1                       | ${\sf R}$   | Internal use                                       |
| Software version                 | 40083     | Float      | $\overline{2}$          | ${\sf R}$   | Software version                                   |
| Serial Number String[0]          | 40085     | Integer    | 1                       | R/W         | Internal use                                       |
| Serial Number String[2]          | 40086     | Integer    | $\mathbf 1$             | R/W         | Internal use                                       |
| Serial Number String[4]          | 40087     | Integer    | 1                       | R/W         | Internal use                                       |
| Serial Number String[6]          | 40088     | Integer    | $\mathbf 1$             | R/W         | Internal use                                       |
| Serial Number String[8]          | 40089     | Integer    | $\mathbf 1$             | R/W         | Internal use                                       |
| Serial Number String[10          | 40090     | Integer    | $\mathbf 1$             | R/W         | Internal use                                       |
| pH Offset                        | 40091     | Float      | $\overline{2}$          | R           | pH Calibration Offset                              |
| pH Slope                         | 40093     | Float      | $\overline{\mathbf{c}}$ | $\mathsf R$ | pH Calibration slope                               |
| <b>Concentration Offset</b>      | 40095     | Float      | $\overline{2}$          | R           | <b>Concentration Offset</b>                        |
| <b>Concentration Slope</b>       | 40097     | Float      | $\overline{c}$          | R           | <b>Concentration Slope</b>                         |
| <b>Calibration Return Status</b> | 40099     | Integer    | 1                       | R           | <b>Calibration Return Status</b>                   |
| Time between two calibrations    | 40100     | Integer    | $\mathbf{1}$            | R/W         | Time between two calibrations                      |
| Concentration zero toogle        | 40101     | Integer    | 1                       | R/W         | Concentration zero toogle<br>(electrical-chemical) |
| Time from start up               | 40102     | Integer    | $\mathbf{1}$            | $\mathsf R$ | Time the system is running                         |
| Time to exchange Humidity bag    | 40103     | Integer    | 1                       | $\mathsf R$ | Time the humidity bag has been used                |
| DriverVersion float              | 40104     | Float      | $\overline{c}$          | R           | Driver version                                     |
| ---                              | 40106     | Float      | $\overline{2}$          | $\mathsf R$ | Internal use                                       |
| Measurement Logging Interval     | 40108     | Integer    | $\mathbf{1}$            | R/W         | Sensor Data logging interval                       |
| Temperature Logging Interval     | 40109     | Integer    | $\mathbf{1}$            | R/W         | Temperature logging interval                       |

**Таблица 2 Регистри Modbus за сензори (ïðîäúëæåíèå)**

#### **HACH COMPANY World Headquarters**

P.O. Box 389, Loveland, CO 80539-0389 U.S.A. Tel. (970) 669-3050 (800) 227-4224 (U.S.A. only) Fax (970) 669-2932 orders@hach.com www.hach.com

#### **HACH LANGE GMBH**

Willstätterstraße 11 D-40549 Düsseldorf, Germany Tel. +49 (0) 2 11 52 88-320 Fax +49 (0) 2 11 52 88-210 info-de@hach.com www.de.hach.com

#### **HACH LANGE Sàrl**

6, route de Compois 1222 Vésenaz SWITZERLAND Tel. +41 22 594 6400 Fax +41 22 594 6499

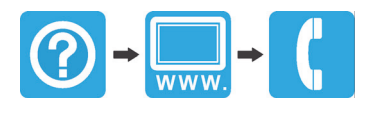